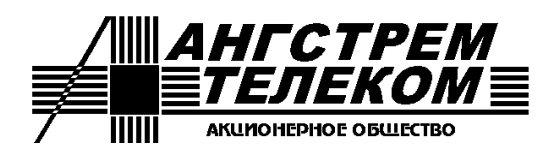

*Адрес: Россия, 124527, г. Москва, Зеленоград, Солнечная аллея, дом 6 АО "Ангстрем-Телеком" Тел./Факс: (499) 731-14-16, (499) 731-37-64, (499) 731-09-76 E-mail:* [AKT@angtel.ru](mailto:AKT@angtel.ru) *http://www.angtel.ru*

# **Узлы сетевого подключения серии «Корунд»**

## **Руководство по эксплуатации ЯКГШ.465615.003-03.01 РЭ**

Редакция 1.11, 01.03.2021

Декларация Д-СКПД-7575 от 22.12.2016

## Содержание

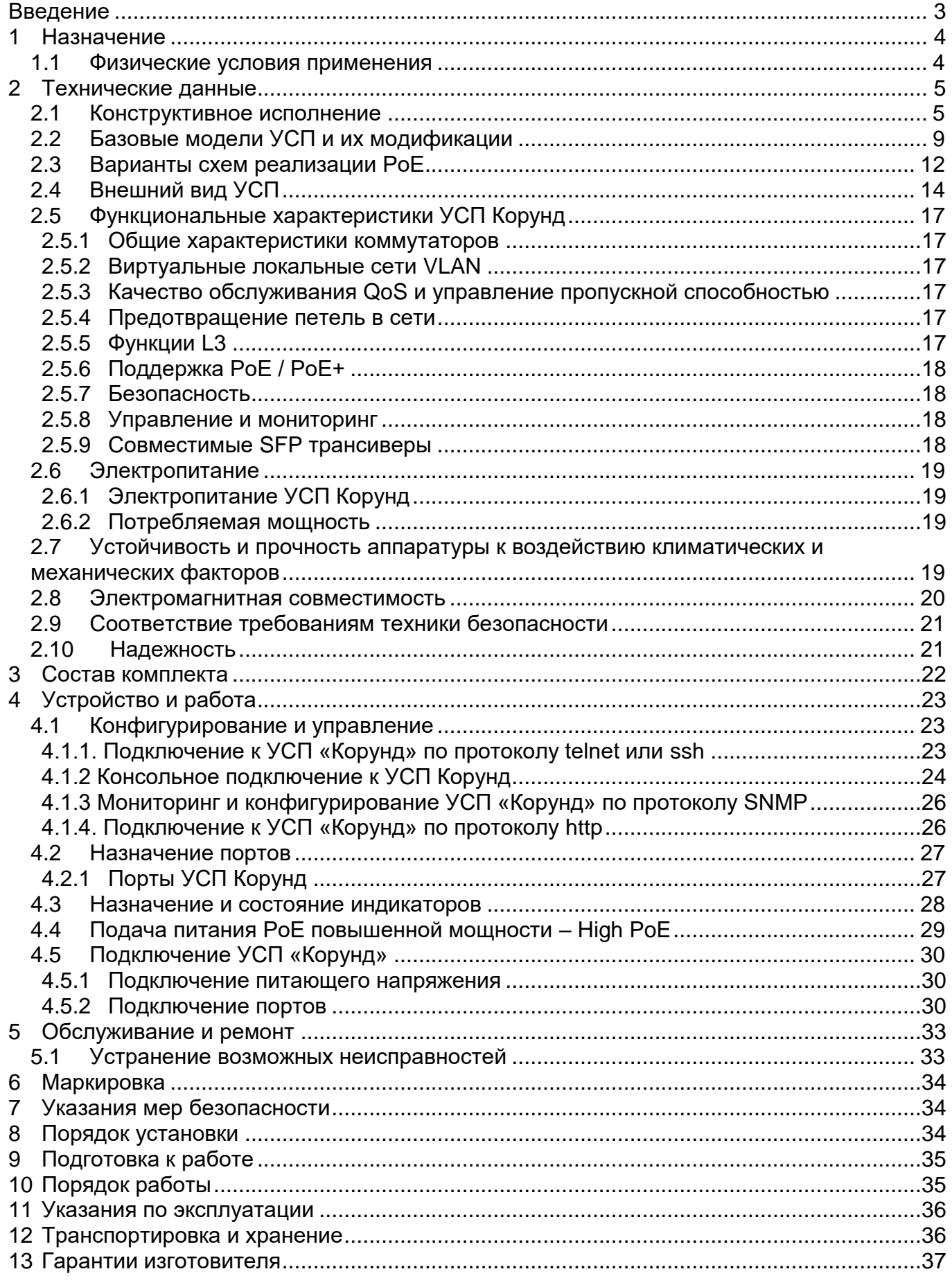

Приложение А. Описание команд управления коммутаторов «Корунд»

### <span id="page-2-0"></span>**Введение**

Настоящее руководство по эксплуатации распространяется на узлы сетевого подключения (УСП) серии «Корунд».

К работе с аппаратурой допускаются лица, изучившие настоящую инструкцию, а также прошедшие местный инструктаж по безопасности труда. К техническому обслуживанию, наладочным работам и ремонту допускается оперативно-ремонтный персонал, имеющий квалификационную группу по электробезопасности не ниже третьей.

*Внимание! Перед началом установки и во время эксплуатации аппаратура должна быть подключена к контуру заземления!*

### <span id="page-3-0"></span>**1 Назначение**

УСП «Корунд» предназначены для организации информационной сетевой инфраструктуры с подачей к оконечному оборудованию питания PoE по кабелю Ethernet в следующих типовых применениях:

- системы охраны и видеонаблюдения;

- инфраструктура сетей беспроводного доступа Wi-Fi в публичных местах;
- промышленные сети Ethernet;
- сети абонентского доступа с соответствующей спецификой и т.п.

УСП «Корунд» применяются совместно с оборудованием, параметры интерфейсов которого согласуются с требованиями настоящего документа.

### <span id="page-3-1"></span>*1.1 Физические условия применения*

Питание УСП «Корунд» осуществляется от сети переменного тока напряжением 220 В.

Допустимые отклонения напряжения сетевого электропитания от номинального – не более +/-20 %.

Климатические условия применения УСП «Корунд»:

- $-$  температура окружающей среды от минус 40°С до +50°С
- 
- атмосферное давление  $450-780$  мм рт.ст.
- относительная влажность воздуха от 5 до 95% без образования конденсата

### <span id="page-4-0"></span>**2 Технические данные**

### <span id="page-4-1"></span>*2.1 Конструктивное исполнение*

УСП «Корунд» представляют собой законченное конструктивное решение на базе встроенного коммутатора Ethernet, полностью готовое к применению путем подключения к электрической и информационной сетям. При этом никаких дополнительных компонентов, кроме кабелей подключения, не требуется.

УСП «Корунд» поставляются в базовых исполнениях или в исполнениях со встроенным источником бесперебойного питания (ИБП).

УСП «Корунд» в базовых исполнениях имеют унифицированную конструкцию с герметичным пластиковым или особо прочным металлическим корпусом со степенью защиты IP67 от проникновения внутрь пыли и влаги. УСП в исполнении с ИБП сконструированы и поставляется только в металлических корпусах IP67.

УСП «Корунд» может устанавливаться на стене или на столбе. Для размещения на столбе необходимо использовать дополнительный комплект крепления согласно разделу 3 настоящего РЭ.

УСП «Корунд» содержат следующие основные составные части:

- пластиковый корпус с привинчивающейся крышкой или металлический корпус с дверцей, закрывающейся на ключ;

- плата Ethernet коммутатора, установленная на основании корпуса;

- источник электропитания переменного тока 220 В;

- защитный кожух, закрывающий электронный отсек платы коммутатора и источник электропитания и служ+ащий одновременно основанием для сплайс-кассеты и органайзеров оптических цепей;

- сплайс-кассета на 12 КДЗС (комплект защиты сварных соединений);

- автомат электропитания на 10А.

Дополнительно к этому УСП с ИБП содержит:

- съемные аккумуляторные батареи 12 В 2,2 Ач - 4 шт.;

- органайзеры для выкладки внутри корпуса УСП запаса модулей оптического кабеля;

- зажимы для ввода оптического кабеля;

- конструктивный элемент оптического кросса на 4 проходные розетки типа SC.

Все УСП имеют в своем составе унифицированные платы Ethernet коммутатора, отличающиеся количеством и характеристиками портов. На плате коммутатора расположены все доступные пользователю разъемы портов, электропитания, заземления и светодиодные индикаторы состояния устройства.

Габаритные размеры УСП в пластиковом корпусе (рисунок 2.1):

- ширина: 191 мм;
- глубина: 107 мм;
- высота: 240 мм.

Установочные размеры для крепления пластикового корпуса на стене – 4

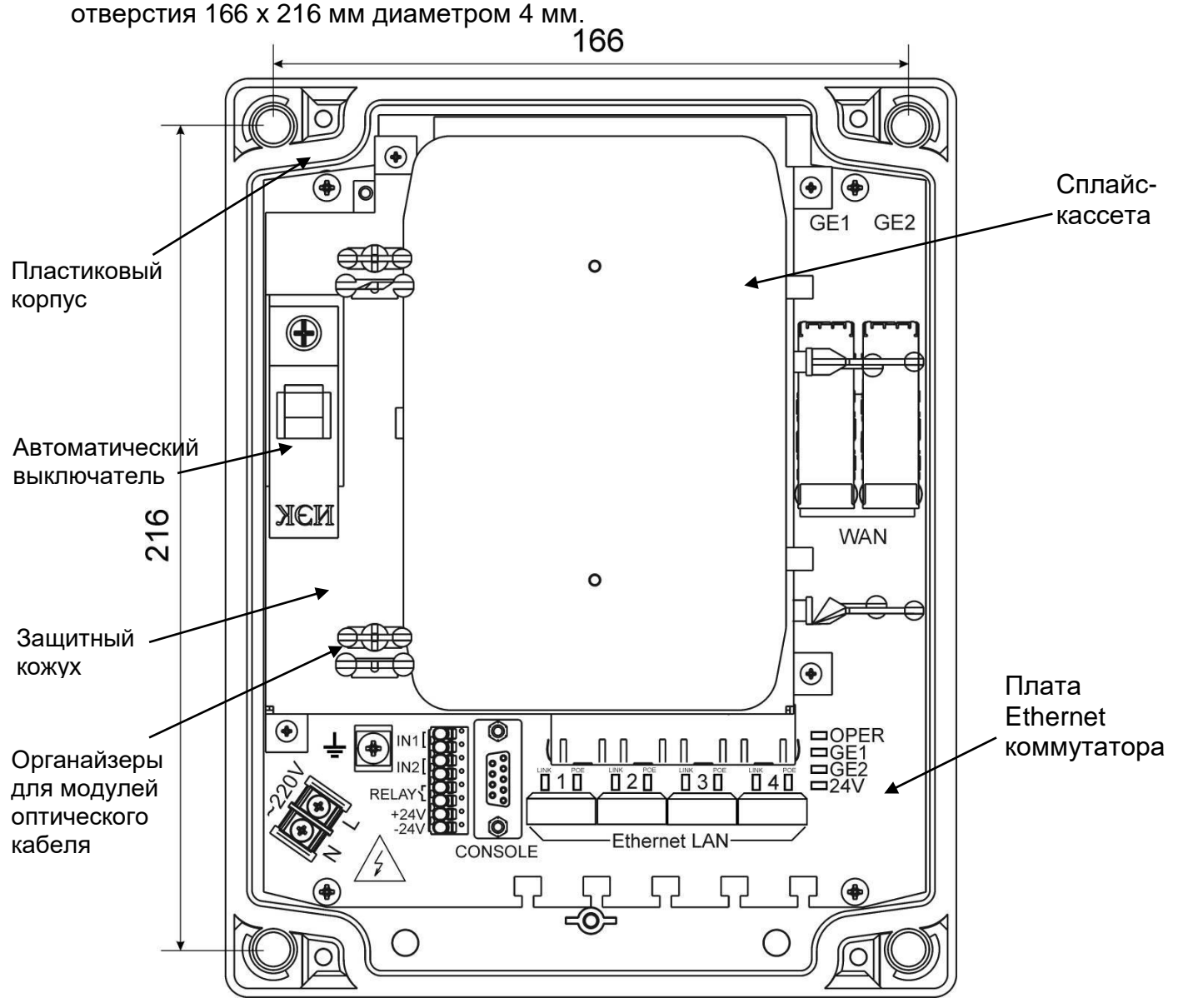

Рисунок 2.1 – Внешний вид УСП Корунд-2о-4Е4Р в пластиковом корпусе. Крышка условно не показана.

Габаритные размеры УСП в металлическом корпусе (рисунок 2.2):

- ширина: 200 мм;
- глубина: 155 мм;
- высота: 300 мм.

Установочные размеры для крепления металлического корпуса на стене – 4 отверстия 160 х 260 мм диаметром 8 мм. При установке на стене необходима герметизация отверстий с помощью уплотняющих резиновых прокладок.

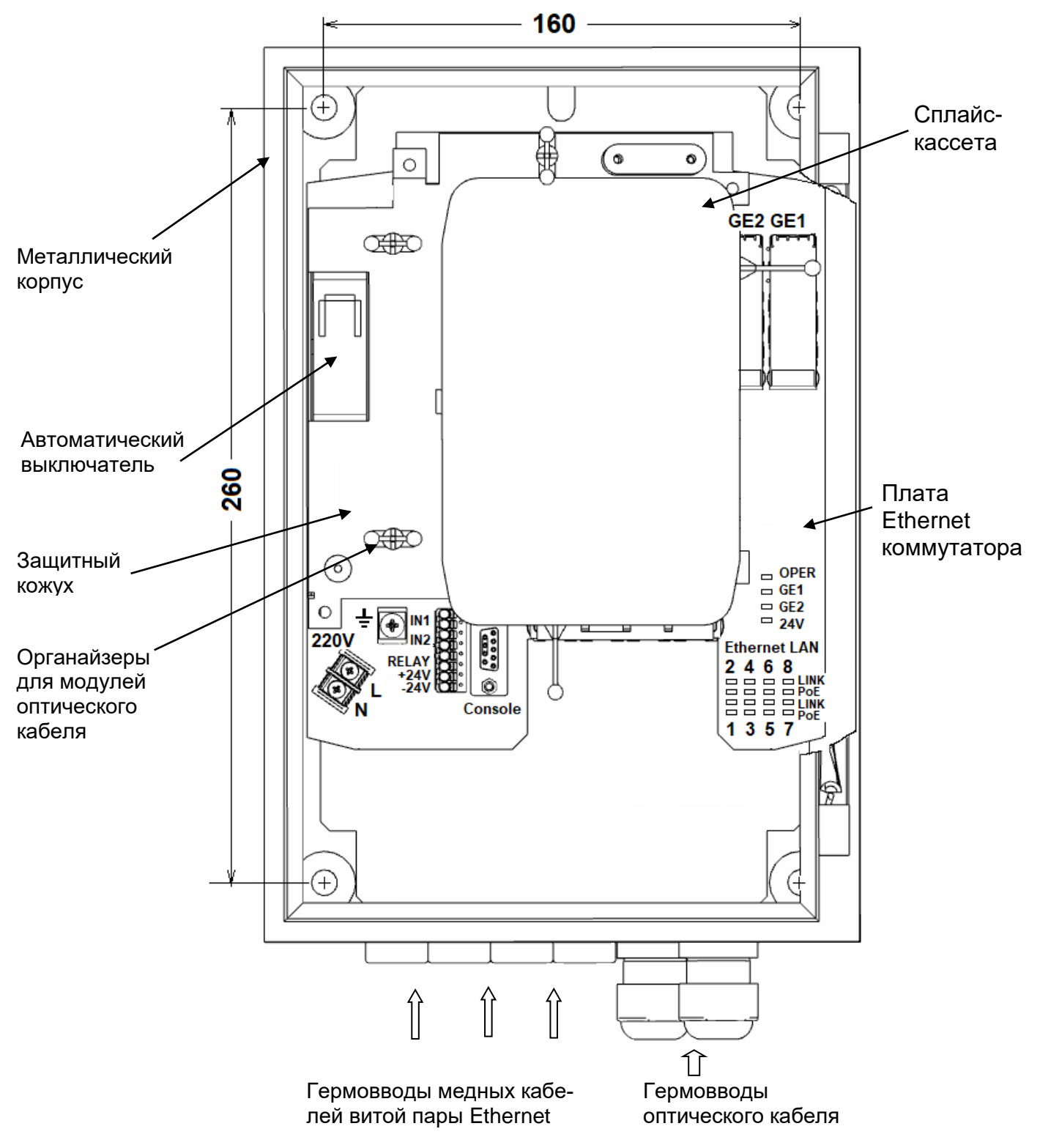

Рисунок 2.2 – Внешний вид УСП Корунд-2о-8Е8Р в металлическом корпусе. Дверца условно не показана

Габаритные размеры УСП с АКБ в металлическом корпусе (рисунок 2.3):

- ширина: 380 мм;
- глубина: 155 мм;
- высота: 330 мм.

Установочные размеры для крепления металлического корпуса на стене – 4 отверстия 340 х 260 мм диаметром 8 мм. При установке на стене необходима герметизация отверстий с помощью уплотняющих резиновых прокладок.

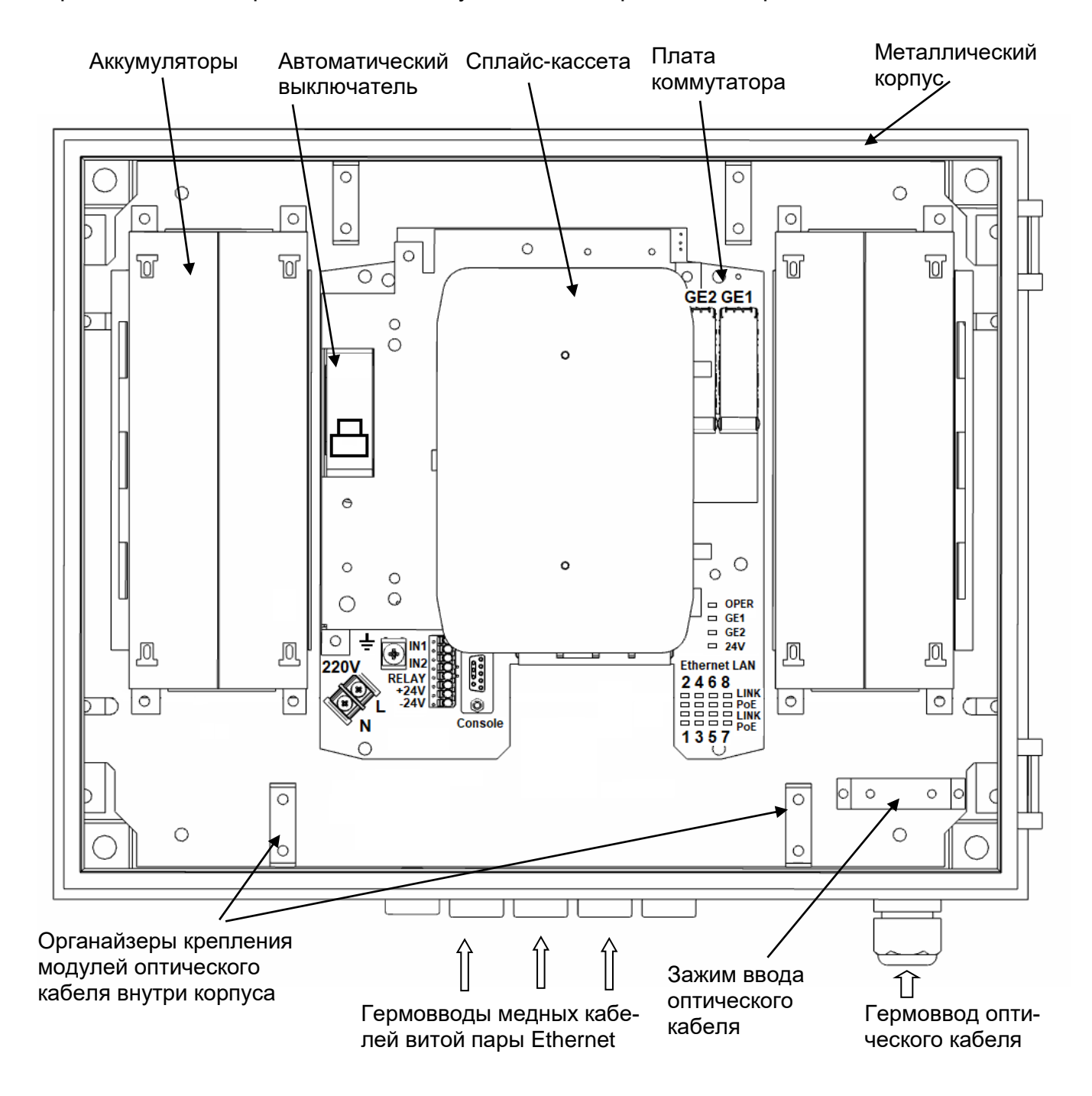

Рисунок 2.3 – Внешний вид УСП Корунд-2о-8Е8Р-1В-ВМ с АКБ в металлическом корпусе. Дверца условно не показана

### <span id="page-8-0"></span>*2.2 Базовые модели УСП и их модификации*

2.2.1. Базовые модели УСП «Корунд» представлены в таблице 2.1.

Таблица 2.1. Базовые модели УСП.

| N <sub>2</sub><br>∣ п/п | Модель УСП     | Резервное<br>батарей-<br>ное пита-<br>ние | Порты Ethernet   Порты Ethernet<br>Up-link | Down-link    | В том<br>числе<br>c PoE | Мощность,<br>$B\tau^*$ |
|-------------------------|----------------|-------------------------------------------|--------------------------------------------|--------------|-------------------------|------------------------|
| $\mathbf{1}$            | Корунд-4Е4Р    |                                           |                                            | 4x100Base-TX | 4                       |                        |
| $\overline{2}$          | Корунд-1о-4Е4Р |                                           | $1 \times$ SFP                             | 4x100Base-TX | 4                       |                        |
| $\overline{3}$          | Корунд-20-4Е4Р |                                           | $2 \times$ SFP                             | 4x100Base-TX | $\overline{4}$          |                        |
| $\overline{4}$          | Корунд-2о-8Е8Р | Опция                                     | $2 \times$ SFP                             | 8x100Base-TX | 8                       |                        |
| $5\overline{5}$         | Корунд-2Х-8Т   | Опция                                     | $2 \times$ SFP+                            | 8x1000Base-T |                         | 10                     |
| 6                       | Корунд-2Х-8Т8Р | Опция                                     | $2 \times$ SFP+                            | 8x1000Base-T | 8                       | 11                     |

*\*Примечание.* Максимальная собственная потребляемая мощность указана без учета оптических трансиверов, питания внешних датчиков и РоЕ.

Предусмотрена грозозащита по всем медным Ethernet портам.

2.2.2. Варианты исполнения базовых моделей – модификации УСП - приведены в таблицах 2.2 и 2.3.

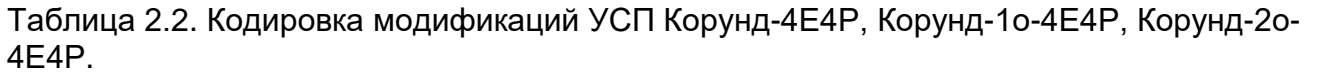

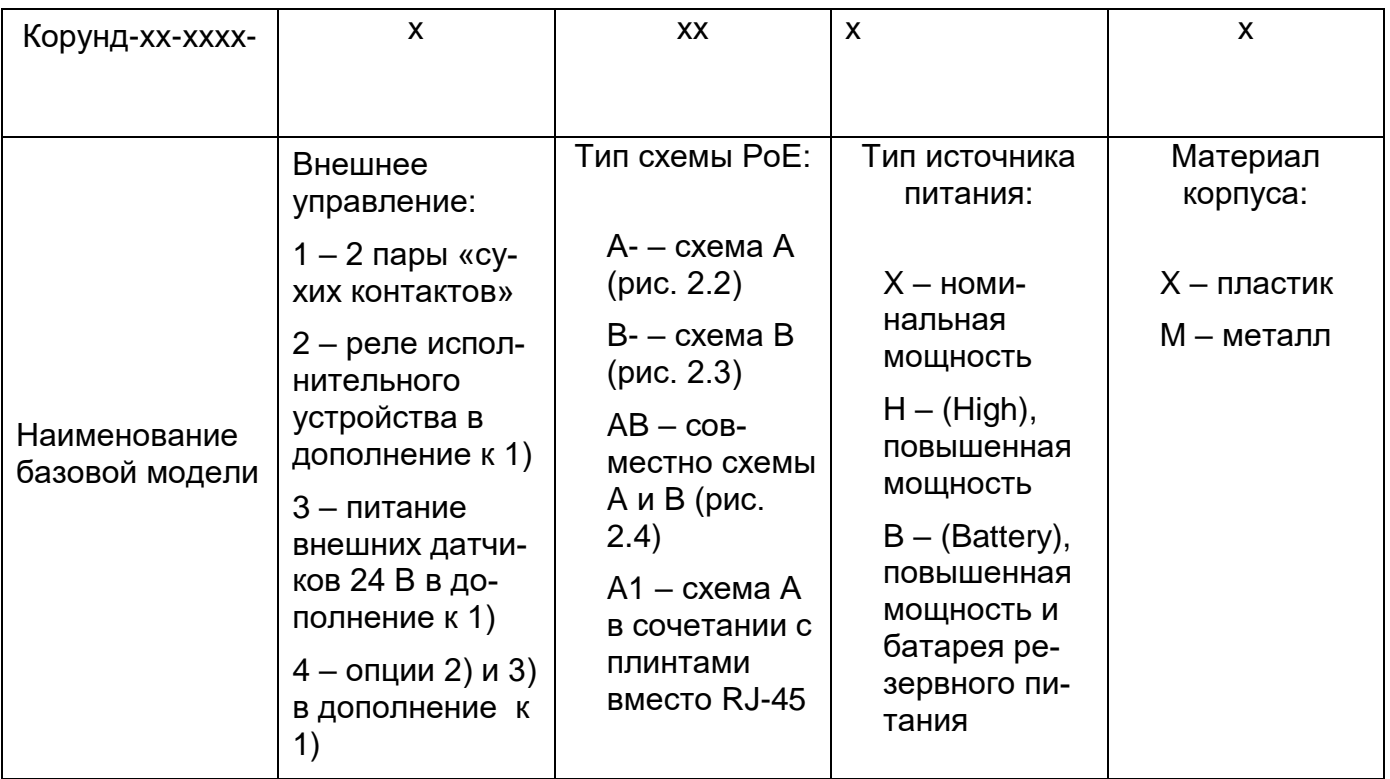

Примечания:

- 1. Номинальный источник питания обеспечивает бюджет мощности РоЕ 50 Вт (модели -XX и -XM), источник повышенной мощности - бюджет 100 Вт для моделей в пластиковом корпусе (-HX) и бюджет 120 Вт для моделей в металлическом корпусе  $(-HM).$
- 2. Совместное использование схем А и В (код модификации «АВ») позволяет обеспечить суммарную мощность РоЕ на один порт до 60 Вт по 4-м парам одного Ethernet кабеля. Данная функция доступна только для моделей с источником питания повышенной мощности. При этом бюджет мощности РоЕ для УСП в металлическом корпусе составляет 160 Bm.

### Пример наименования модификации.

Наименование Корунд-20-4Е4Р-1В-ХХ обозначает УСП в пластиковом корпусе с «сухими контактами», схемой подачи РоЕ типа В, источником питания номинальной мощности.

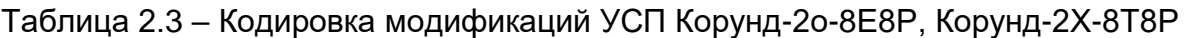

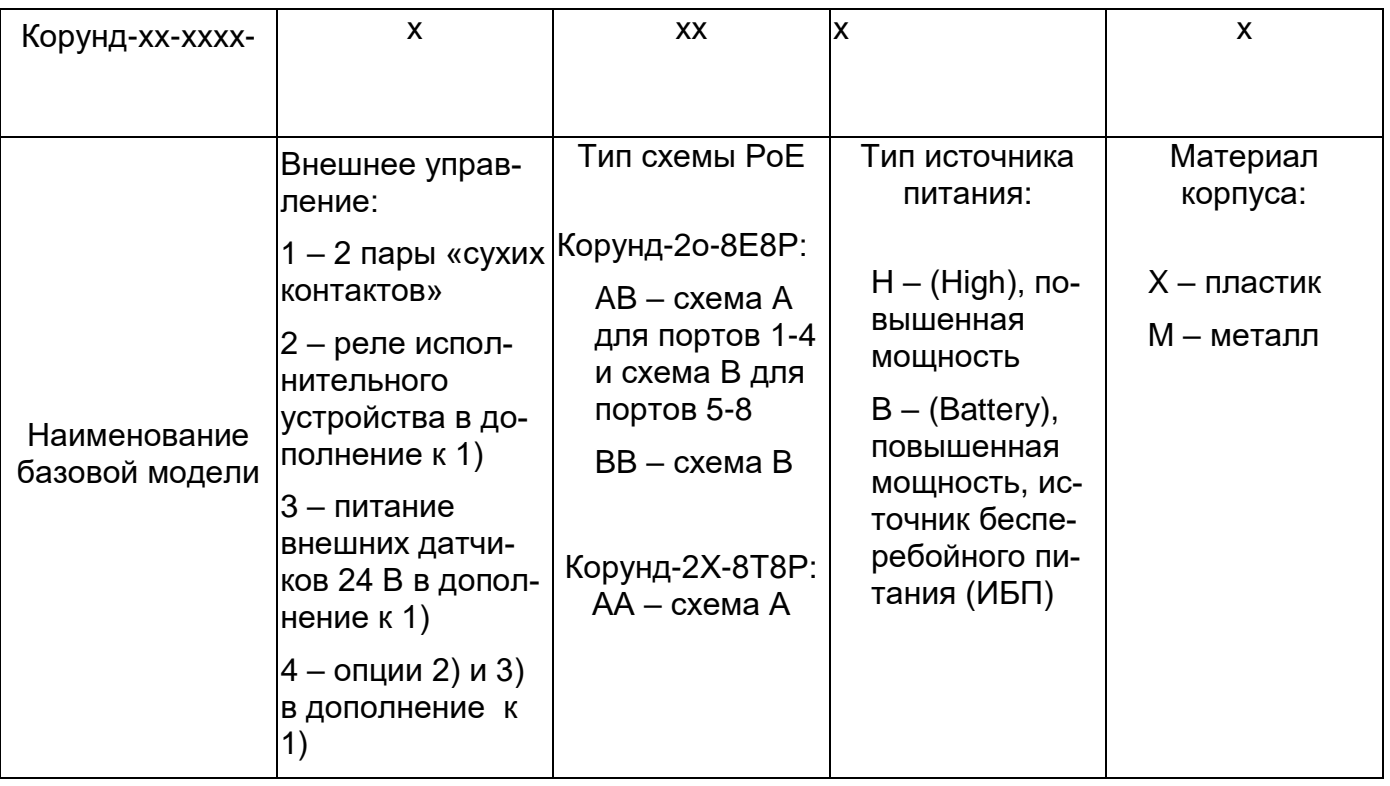

Примечания.

- 1. Обеспечивается бюджет мощности РоЕ 120 Вт для модели в пластиковом корпусе (-HX) и бюджет 160 Вт для модели в металлическом корпусе (-HM).
- 2. Совместное использование схем А и В (код модификации «АВ») позволяет обеспечить суммарную мощность РоЕ до 60 Вт по 4-м парам одного Ethernet кабеля.
- 3. Модификации с ИБП поставляются только в металлическом корпусе.

### Пример наименования модификации.

Наименование Корунд-2о-8Е8Р-2ВВНМ обозначает модификацию УСП Корунд-2о8Е8Р в металлическом корпусе с «сухими контактами» и реле, схемой подачи РоЕ типа В по обеим группам портов, источником питания повышенной мощности.

### <span id="page-11-0"></span>*2.3 Варианты схем реализации РоЕ*

Приведены на рисунках 2.3, 2.4, 2.5.

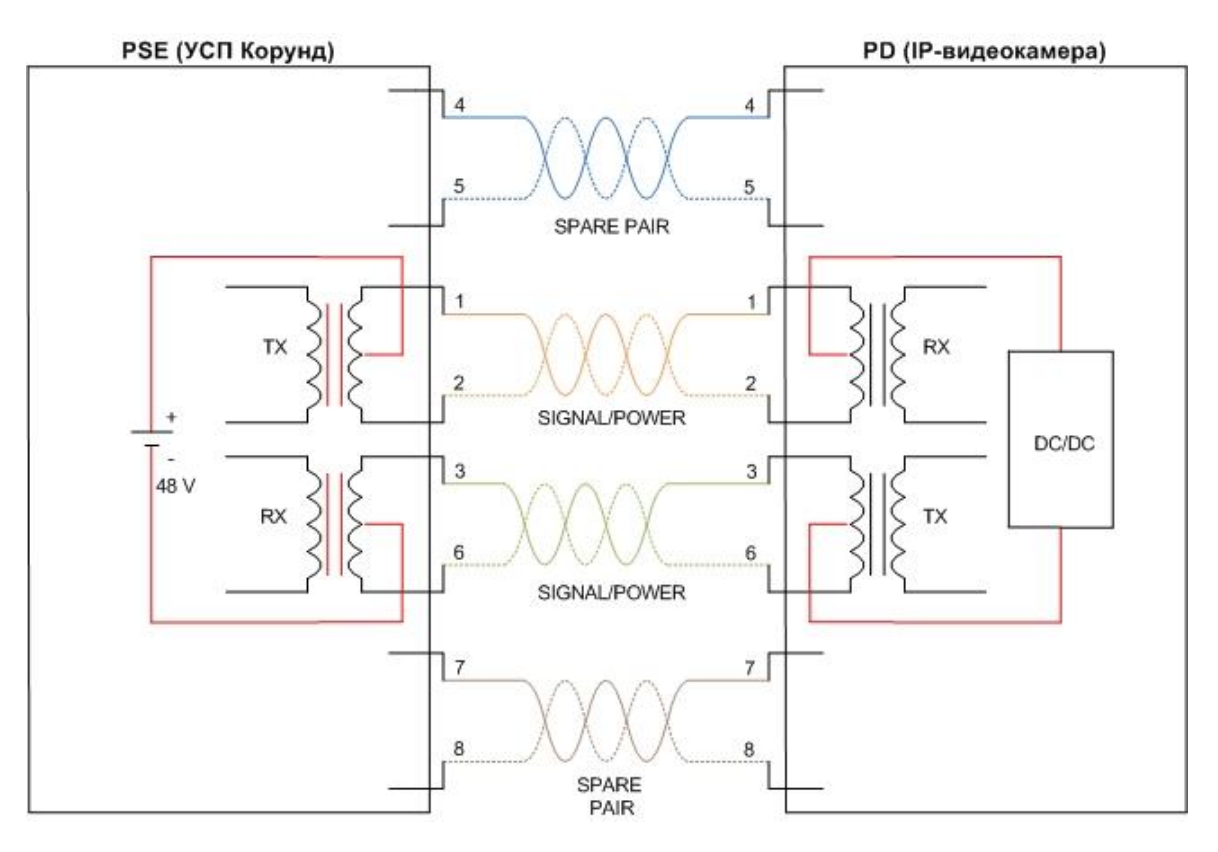

Рисунок 2.3 – Схема питания PoE по типу A

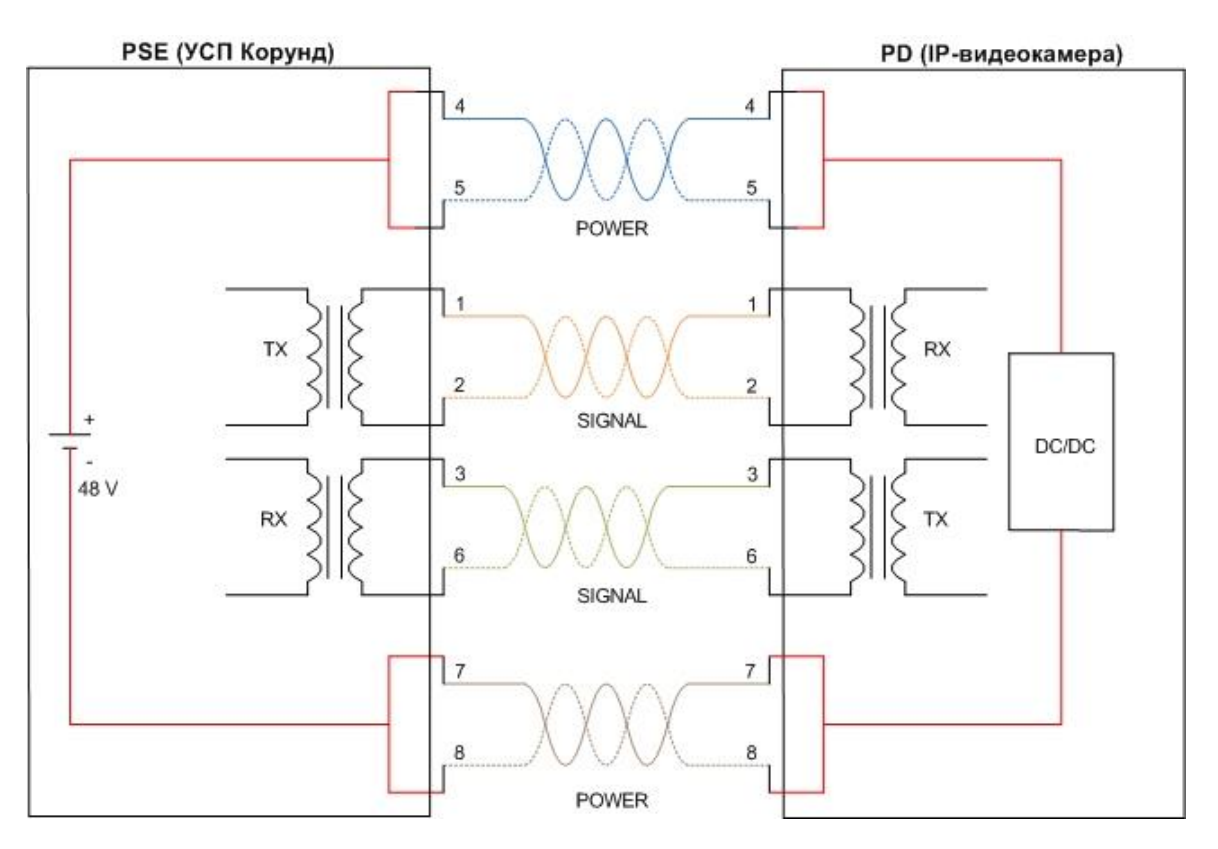

Рисунок 2.4 – Схема питания PoE по типу B

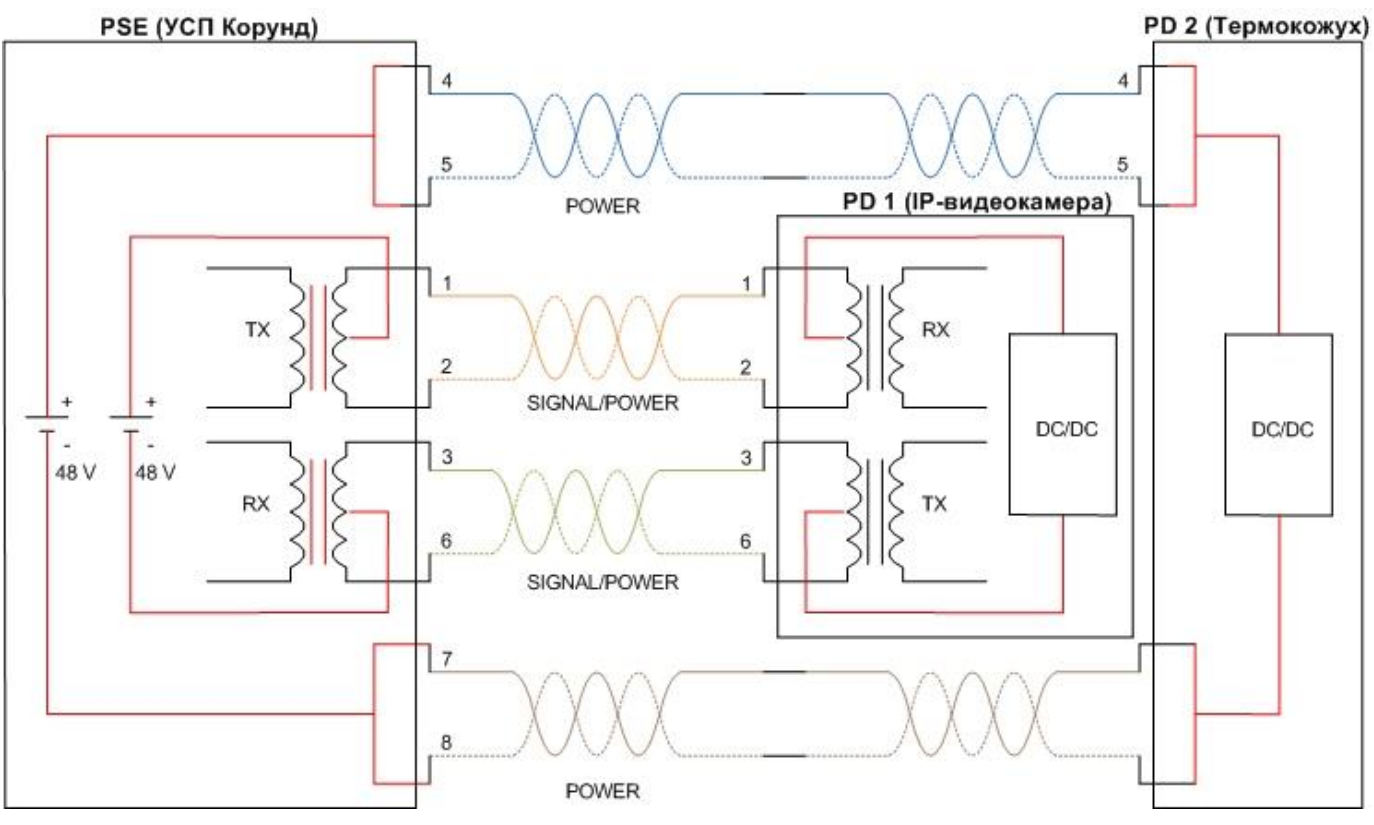

Рисунок 2.5 – Схема совместного питания PoE по типу A и B

При совместном питании РоЕ по типам А и В (рисунок 2.5) происходит подача напряжения по свободным и сигнальным парам от двух независимых источников, каждый из которых соответствует стандарту IEEE 802.3at (PoE+, до 30Вт).

Подачу питания РоЕ по 4-м парам поддерживают УСП, имеющие схему выдачи РоЕ типа «АВ» (рис. 2.5) и источник питания повышенной мощности. Примеры наименований УСП приведены ниже:

- Корунд-4Е4Р-хАВНх,
- Корунд-1о-4Е4Р-хАВНх,
- Корунд-2о-4Е4Р-хАВНх,

где "x" означает любое значение из допустимых согласно таблице 2.2.

Описание подачи питания РоЕ повышенной мощности приведено в разделе 4.4.

### <span id="page-13-0"></span>*2.4 Внешний вид УСП*

Показан на рисунках 2.5 и 2.6.

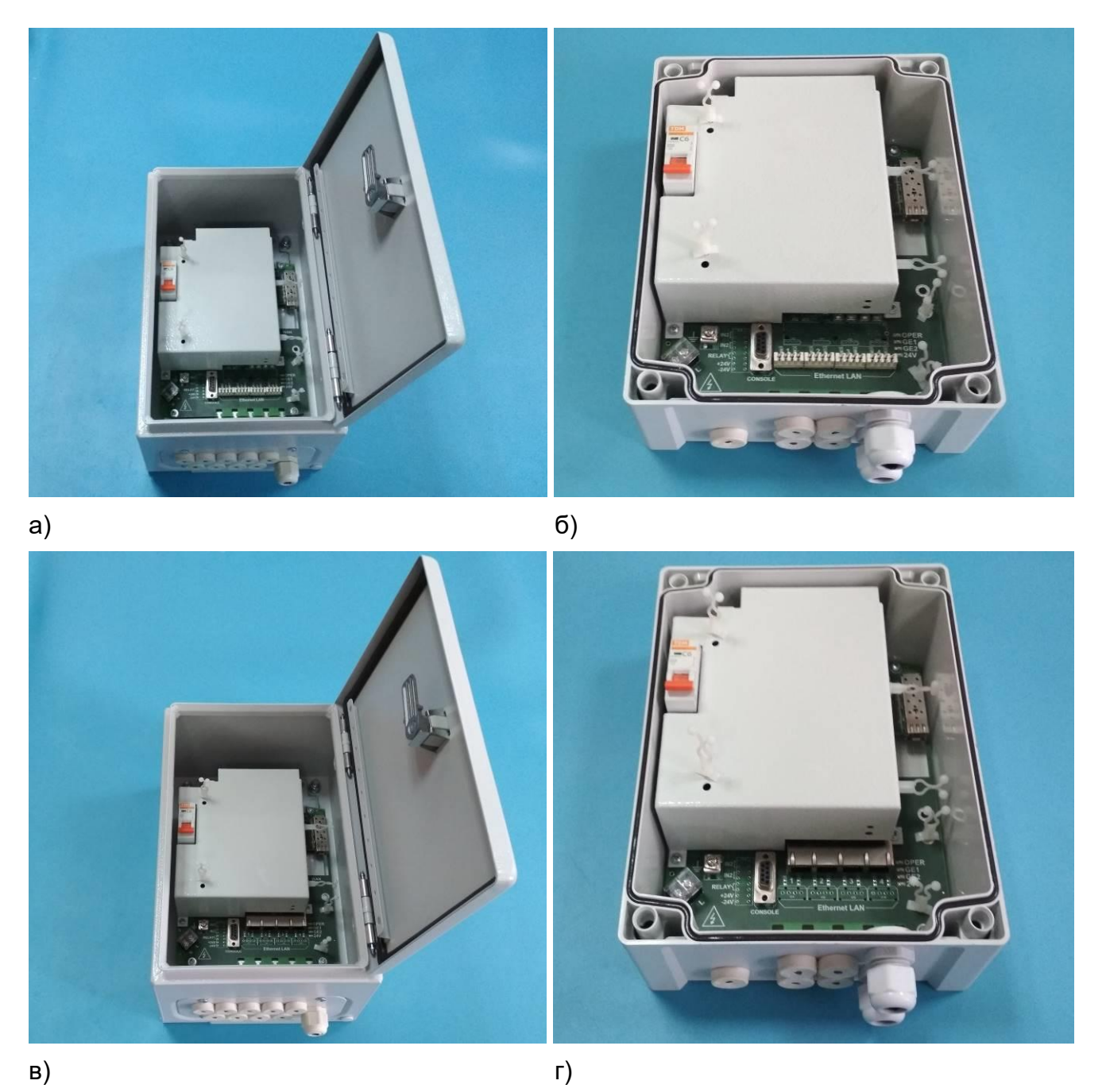

Рисунок 2.5 – Внешний вид: а) Корунд-1о-4Е4Р-0А1-ХМ; б) Корунд-1о-4Е4Р-0А1-ХХ; в) Корунд-1о-4Е4Р-0В-ХМ; г) Корунд-1о-4Е4Р-0В-ХХ

### *Руководство по эксплуатации ЯКГШ.465615. 003-03.01 РЭ*

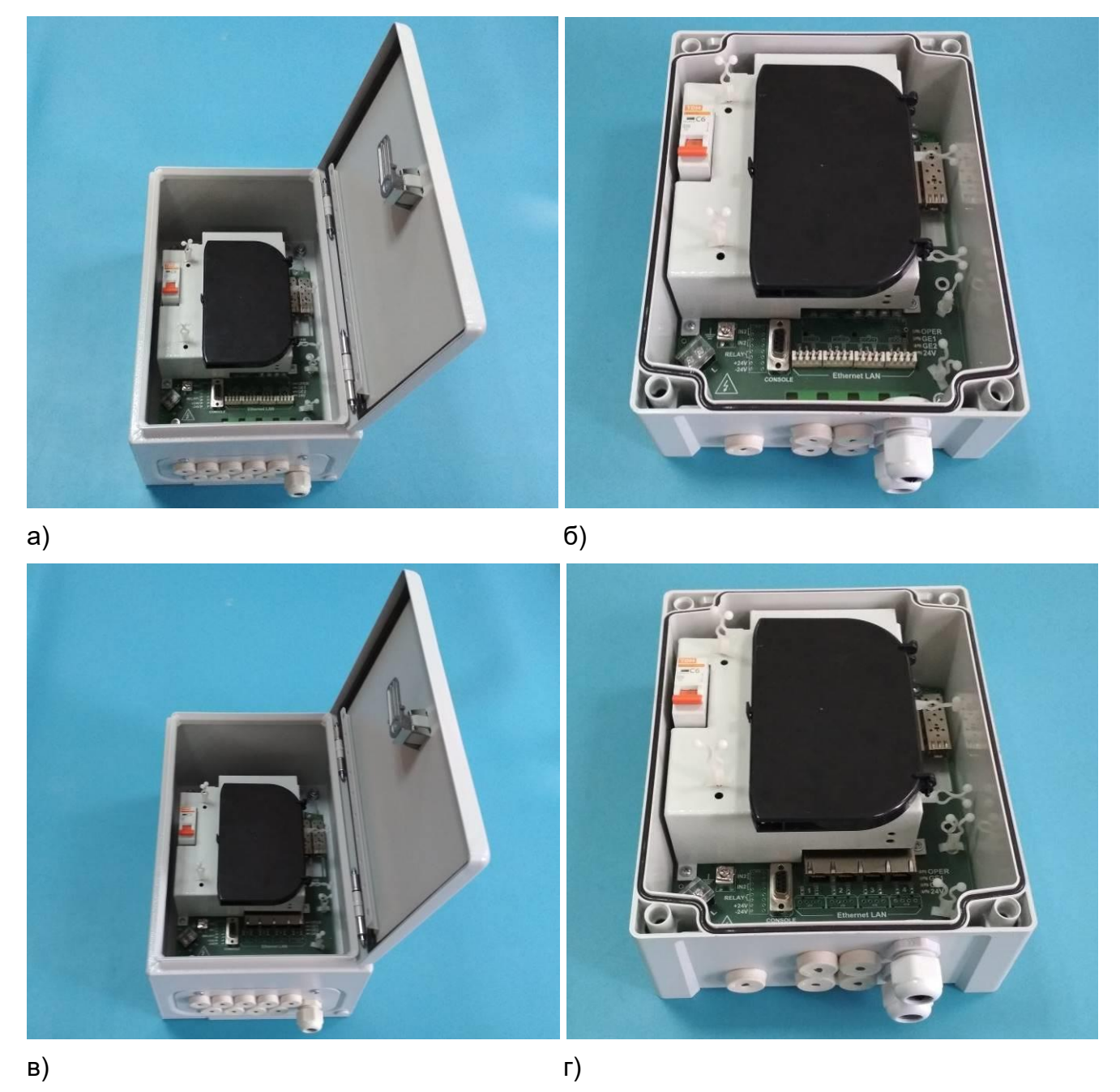

Рисунок 2.6 – Внешний вид: а) Корунд-2о-4Е4Р-0А1-ХМ; б) Корунд-2о-4Е4Р-0А1-ХХ; в) Корунд-2о-4Е4Р-0В-ХМ; г) Корунд-2о-4Е4Р-0В-ХХ

*Руководство по эксплуатации ЯКГШ.465615.003-03.01 РЭ*

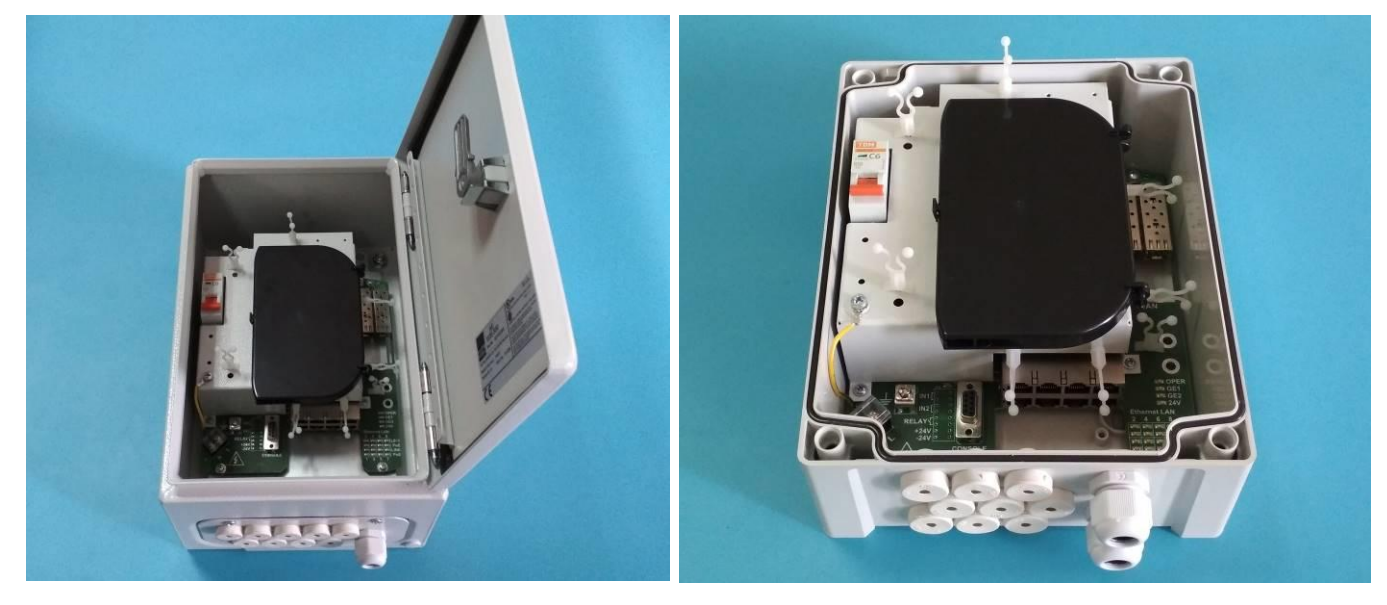

a) and  $(6)$ 

Рисунок 2.7 – Внешний вид: а) Корунд-2о-8Е8Р-0ВВ-ХМ; б) Корунд-2о-8Е8Р-0ВВ-ХХ

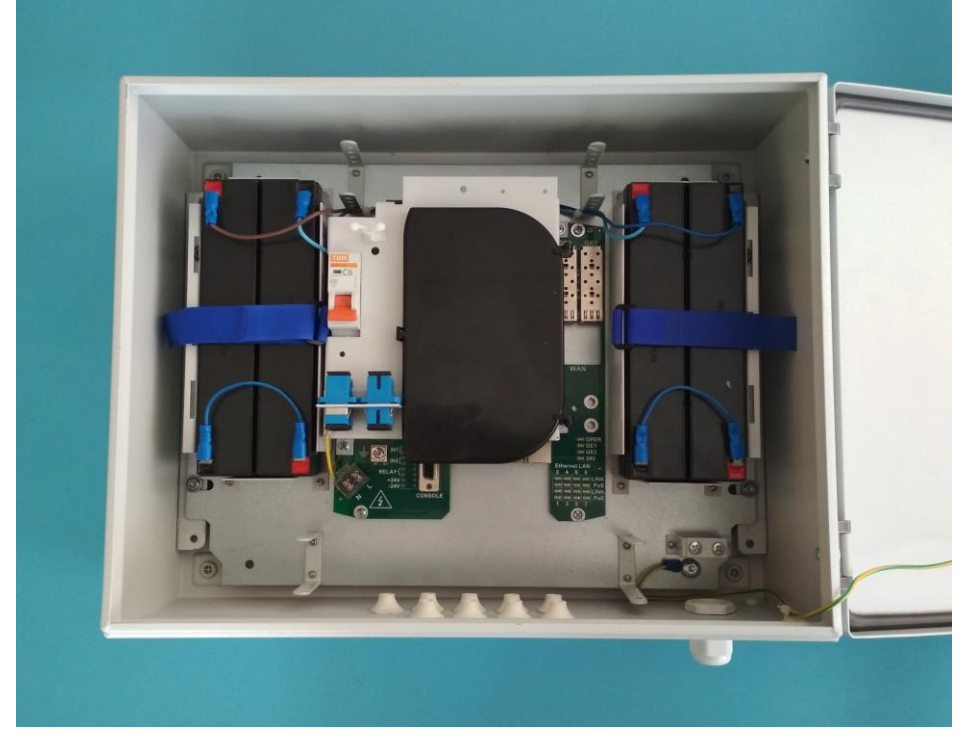

Рисунок 2.8 – Внешний вид Корунд-2о-8Е8Р-1В-ВМ

### <span id="page-16-1"></span><span id="page-16-0"></span>2.5 Функциональные характеристики УСП Корунд

#### 2.5.1 Общие характеристики коммутаторов

Все модели УСП «Корунд» обеспечивают скорость коммутации при полной загрузке трафиком одновременно всех портов коммутатора.

Другие общие характеристики коммутаторов в составе УСП «Корунд» приведены в таблице 2.4.

Таблица 2 4 – Общие характеристики УСП Корунд

| Nº             | Характеристика                           | Модели 1-4     | Модели 5-8    |
|----------------|------------------------------------------|----------------|---------------|
| п/п            |                                          | табл.2.1       | табл.2.1      |
|                | Размер таблицы МАС адресов               | 8 <sub>K</sub> | 16K           |
| 2              | Количество активных VLAN                 | 64             | 256           |
| 3              | Максимальный размер Jumbo-фреймов        | 1632 байт      | 10K           |
| $\overline{4}$ | Количество приоритетных очередей на порт | 4              |               |
| 5              | Консольный порт                          | <b>RS-232</b>  | <b>RS-232</b> |

#### 2.5.2 Виртуальные локальные сети VLAN

<span id="page-16-2"></span>Поддержка VLAN обеспечивается следующими возможностями:

- VLAN на основе порта;
- VLAN на основе меток 802.1Q;
- <span id="page-16-3"></span>- изоляция внутри VLAN (Private VLAN).

#### 2.5.3 Качество обслуживания QoS и управление пропускной способ-**НОСТЬЮ**

Предусмотрены следующие возможности:

- поддержка приоритетных очередей раздельно по каждому порту;
- поддержка приоритезации 802.1p, ToS/DiffServ;
- механизмы обработки очередей:
	- ← строгая приоритезация SP;
	- V взвешенная круговая выборка WRR;
- контроль broadcast/unknown multicast/unknown unicast трафика;
- управление пропускной способностью для входящего и исходящего трафика с шагом 64 Кбит/с:
- QoS на основе:
	- √ порта коммутатора:
		- $\checkmark$  VLAN ID:
		- √ приоритетных очередей 802.1р;
		- $\checkmark$  метки DSCP.

#### 2.5.4 Предотвращение петель в сети

<span id="page-16-4"></span>Предусмотрена поддержка:

- протокола STP 802.1d;
- <span id="page-16-5"></span>- протокола RSTP 802.1w.

### 2.5.5 ФУНКЦИИ L3

Статическая маршрутизация между VLAN.

### 2.5.6 Поддержка РоЕ / РоЕ+

<span id="page-17-0"></span>Коммутаторы поддерживают управление и мониторинг функции РоЕ согласно IEEE 802.3af и PoE+ согласно IEEE 802.3at.

<span id="page-17-1"></span>Характеристики бюджета мощности РоЕ для разных модификаций УСП указаны в п.2.2.2.

### 2.5.7 Безопасность

Предусмотрены следующие возможности:

- функция ограничения максимального количества МАС-адресов на порт;
- авторизация и аутентификация по RADIUS;
- <span id="page-17-2"></span>- учет подключений (accounting) по RADIUS.

### 2.5.8 Управление и мониторинг

Поддерживаемые протоколы и возможности:

- Telnet или SSH:
- Web (HTTP);
- SNMP v1/v2c/v3:
- SNMP Trap;
- RMON
- консоль RS232;
- DHCP Client:
- DNS Client:
- Syslog:
- обновление программного обеспечения и конфигурации по FTP и TFTP:
- диагностика и мониторинг оптических модулей SFP (DDM);
- МОНИТОРИНГ СУХИХ КОНТАКТОВ;
- мониторинг и управление реле аварийной сигнализации;
- <span id="page-17-3"></span>зеркалирование портов.

### 2.5.9 Совместимые SFP трансиверы

УСП «Корунд» совместимы с большинством стандартных SFP трансиверов 1000Ваѕе-X, поставляемых сторонними производителями, работающих по одномодовому или многомодовому волоконно-оптическому кабелю.

Для приемопередачи по одноволоконному одномодовому кабелю с разделением по длине волны производитель УСП «Корунд» рекомендует использовать следующие поставляемые им трансиверы 1000Base-X:

- AT-SM-W531G-LC-10-I передача на длине волны 1550 нм, прием на 1310 нм, разъем LC,
- AT-SM-W351G-LC-10-I передача на длине волны 1310 нм. прием на 1550 нм. разъем LC.
- AT-SM-W531G-SC-10-I передача на длине волны 1550 нм, прием на 1310 нм, разъем SC,
- AT-SM-W351G-SC-10-I передача на длине волны 1310 нм, прием на 1550 нм, разъем SC.
- АТ-M1310-L-I двухволоконный, передача и прием на длине волны 1310 нм, разъем LC.

Общие характеристики трансиверов:

- предельное рабочее расстояние 10 км
- рабочий температурный диапазон от минус 40 до +75°С.
- поддержка DDM согласно спецификации SFF-8472.

### <span id="page-18-0"></span>*2.6 Электропитание*

#### <span id="page-18-1"></span>**2.6.1 Электропитание УСП Корунд**

Питание УСП «Корунд» осуществляется от сети переменного тока номинальным напряжением 220 В.

Все модели УСП «Корунд», представленные в таблице 2.1, и их модификации содержат автомат выключения электропитания.

Допустимые изменения напряжения сети переменного тока от 187 до 242 В.

Допустимое отклонение напряжения от номинального значения длительностью 1,3 с не более +/- 40 %.

Восстановление параметров аппаратуры после временного снижения на более чем 20% или пропадания напряжения питания происходит автоматически, без вмешательства оператора.

Модель УСП «Корунд» с ИБП во время отсутствия напряжения сети 220В переходит в режим питания от 4-х последовательно соединенных аккумуляторных батарей суммарным номинальным напряжением 48В. Емкость батарей 2,2 А\*ч.

Время работы ИБП при суммарной нагрузке PoE 120Вт составляет около 30 мин. На время работы значительно влияют температура окружающей среды, величина разрядного тока, степень заряда и срок использования батареи. Для точного определения времени работы от ИБП следует руководствоваться документацией производителя аккумуляторных батарей.

При разряде батарей до напряжения 38,5В происходит отключение питания коммутатора для предотвращения глубокого разряда АКБ. При восстановлении напряжения сети 220В, УСП «Корунд» автоматически возвращается к нему, а аккумуляторы начинают заряжаться.

### <span id="page-18-2"></span>**2.6.2 Потребляемая мощность**

Максимальная собственная потребляемая мощность с подключенными интерфейсами 10/100Base-TX/1000Base-T, без учета потребления оптических трансиверов SFP и мощности РоЕ, рассеиваемой в нагрузке и кабеле – согласно таблице 2.1.

Суммарная максимальная потребляемая мощность определяется как сумма собственной потребляемой мощности, бюджета РоЕ конкретной модификации УСП согласно п.2.2.2 и мощности, потребляемой оптическими трансиверами.

Реальная суммарная потребляемая мощность определяется путем подстановки в сумму вместо бюджета РоЕ мощности, которая потребляется конкретным оконечным оборудованием, питаемым по методу РоЕ.

### <span id="page-18-3"></span>*2.7 Устойчивость и прочность аппаратуры к воздействию климатических и механических факторов*

2.4.1 Устройства сохраняют свои параметры при изменении напряжения первичного источника электропитания в допустимых пределах при рабочих температурах от минус 40°С до +50°С.

2.4.2 Устройства сохраняют свои характеристики при воздействии повышенной влажности до 90% без образования конденсата.

2.4.3 Устройства сохраняют свои параметры при понижении атмосферного давления до 60 кПа (450 мм.рт.ст.).

2.4.4 Устройства в упакованном виде выдерживают хранение в течение года в складских неотапливаемых помещениях при температуре от минус  $50^{\circ}$ С до +50 $^{\circ}$ С, среднемесячном значении относительной влажности 80% при температуре +20°С. Допускается повышение влажности до 98% при температуре +25°С, но суммарно не более 1 мес/год.

2.4.5 Устройства в упакованном виде сохраняют свои параметры после воздействия механических ударных нагрузок, приведенных в таблице 2.4.

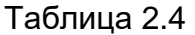

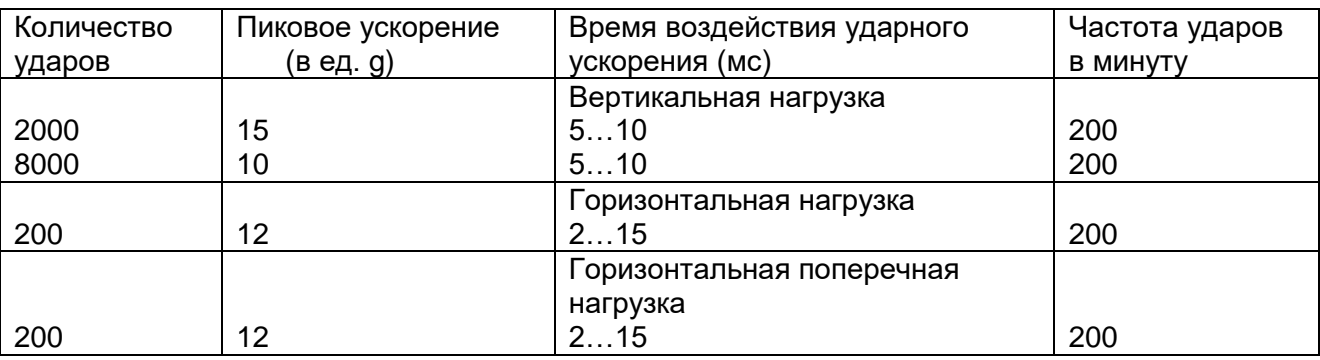

2.4.6 Устройства сохраняют работоспособность и параметры после воздействия амплитуды виброускорения 5g в течение 30 минут на частоте 25 Гц.

2.4.7 Устройства не содержат узлы и конструктивные элементы с резонансом в диапазоне частот 5…25 Гц.

### <span id="page-19-0"></span>*2.8 Электромагнитная совместимость*

2.5.1 Общее несимметричное напряжение радиопомех, создаваемых аппаратурой на клеммах питания, не превышает значений, указанных в таблице 2.5.1.

Таблица 2.5.1

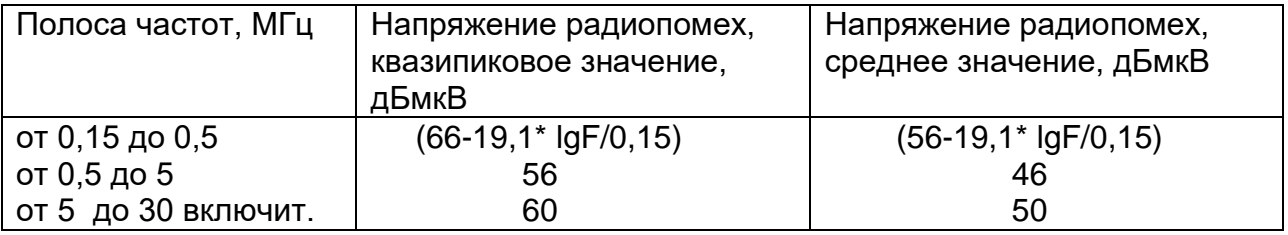

*Примечания: 1. Все значения указаны в дБ относительно напряжения 1 мкВ (0 дБ). 2. F – частота измерений, МГц*.

2.5.2 Общее несимметричное напряжение радиопомех, создаваемых на зажимах аппаратуры для подключения к двухпроводным симметричным линиям связи, не превышает значений, указанных в таблице 2.5.2.

Таблица 2.5.2

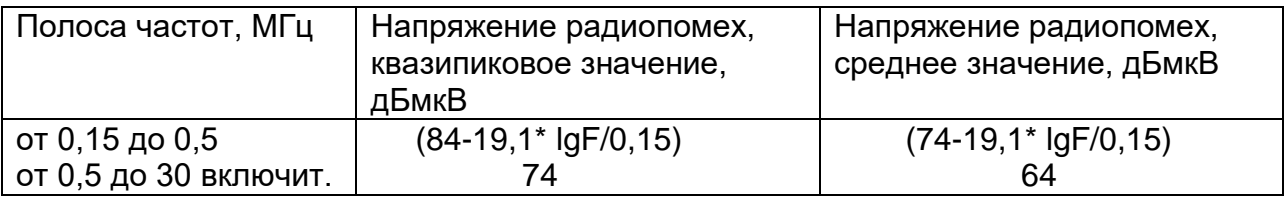

*Примечания: 1. Все значения указаны в дБ относительно напряжения 1 мкВ (0 дБ). 2. F – частота измерений, МГц.*

2.5.3 Квазипиковое значение напряженности поля радиопомех на расстоянии 3 м от корпуса аппаратуры не превышает значений, указанных в таблице 2.5.3.

Таблица 2.5.3

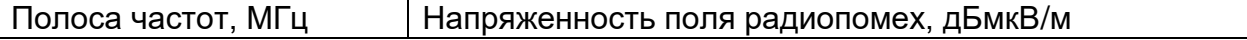

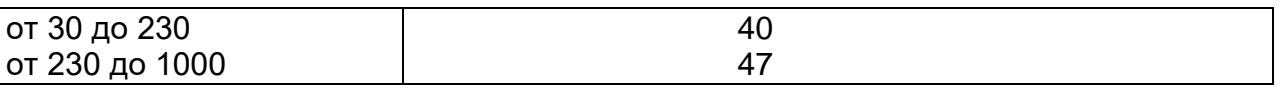

*Примечание. Все значения указаны в дБ относительно напряжения 1 мкВ (0 дБ).*

#### <span id="page-20-0"></span>*2.9 Соответствие требованиям техники безопасности*

Конструкция аппаратуры обеспечивает выполнение требований безопасности и здоровых условий для обслуживающего персонала, абонентов и окружающей среды.

По способу защиты от поражения электрическим током аппаратура соответствует требованиям к изделиям, имеющим рабочую изоляцию и элемент для заземления (изделия класса 1).

Конструкция аппаратуры исключает возможность попадания электрического напряжения на наружные части аппаратуры. Вводы питания закрыты от случайного прикосновения.

Устройства заземляются с помощью винта заземления, рядом с которым нанесен нестираемый при эксплуатации знак заземления. Контактные площадки и болты заземления защищены от коррозии.

Аппаратура не создает электромагнитных полей, вредных для обслуживающего персонала и абонентов.

Материалы конструкции аппаратуры не выделяют веществ, вредных для окружающей среды и здоровья людей.

Металлические нетоковедущие элементы конструкции аппаратуры, доступные для случайного прикосновения заземлены. Сопротивление между клеммой защитного заземления и любой металлической нетоковедущей частью не превышает 0,1 Ом.

Сопротивление электрической изоляции незаземленных токоведущих и линейных цепей относительно корпуса аппаратуры при постоянном напряжении не менее 50 В:

в нормальных условиях: не менее 20 МОм,

– при температуре  $50^{\circ}$ С: не менее 5 МОм,

- при температуре  $65^{\circ}$ С: не менее 1 МОм.

Электрическая прочность изоляции токоведущих цепей питания относительно корпуса в нормальных условиях: 1500 В.

Аппаратура соответствует требованиям пожарной безопасности в производственных помещениях по ГОСТ 12.1.004-81. Пожарная безопасность аппаратуры обеспечивается как в нормальных условиях, так и в аварийных режимах. Снижение пожарной опасности достигается исключением использования в конструкции легковоспламеняющихся материалов.

#### <span id="page-20-1"></span>*2.10Надежность*

Критерием отказа является перерыв передачи данных по любому из каналов на время более 5 минут.

Среднее время наработки на отказ (исключая отказы, обусловленные неисправностью внешнего электропитания) – не менее 7 лет.

Среднее время восстановления аппаратуры путем замены не превышает 10 минут (при использовании резервного блока) без учета времени на подъезд к месту повреждения.

Срок службы аппаратуры – 20 лет.

### <span id="page-21-0"></span>**3 Состав комплекта**

Таблица 3.1. Состав комплекта коммутатора и медиа-конвертера

| N <sub>2</sub><br>$\Pi/\Pi$ | Наименование и обозначение                  | Количество |
|-----------------------------|---------------------------------------------|------------|
|                             |                                             |            |
| 1.                          | УСП «Корунд» в исполнении согласно таблицам | 1 шт.      |
|                             | $2.1, 2.2$ $\mu$ $2.3$                      |            |
| 2.                          | Комплект крепления для монтажа на столб     | 1 шт.      |
|                             | (опционально)                               |            |
| 3.                          | Руководство по эксплуатации                 | 1 шт.      |
|                             | ЯКГШ.465615.003-03 РЭ (в электронном виде)  |            |
| 4.                          | Приложение А. Описание команд управления    | 1 шт.      |
|                             | коммутаторов серии «Корунд» (в электронном  |            |
|                             | виде)                                       |            |
| 5.                          | Гарантийный талон                           | 1 шт.      |

*Примечание.*

- *1. Кабель подключения к консольному порту в комплект не входит и поставляется отдельно.*
- *2. Комплект крепления для монтажа на столб включает в себя: планка монтажная ЯКГШ.301211.038 – 2 шт. с крепежными деталями.*

Производитель рекомендует использовать оптические трансиверы производства АО «Ангстрем-Телеком».

При использовании двухволоконных оптических соединений включать в комплект поставки пару трансиверов AT-M1310-L-I.

При использовании оптических разъемов типа LC включать в комплект поставки дополнительно следующую пару трансиверов 1000Base-X:

- АТ-SM-W531G-LC-10-I  $-1 \text{ mT}$ .
- $AT-SM-W351G-LC-10-I$  1 шт.,

а при использовании разъемов типа SC:

- $AT-SM-W531G-SC-10-I$  1 шт.,
- АТ-SM-W351G-SC-10-I 1 шт.

Подробные характеристики трансиверов - в разделе 2.5.9.

### <span id="page-22-0"></span>**4 Устройство и работа**

### <span id="page-22-1"></span>*4.1 Конфигурирование и управление*

Предусмотрены следующие варианты управления УСП Корунд:

- локальное подключение к УСП «Корунд» по консольному порту RS-232 и управление через интерфейс командной строки;

- удаленное подключение к УСП «Корунд» по протоколу telnet или ssh и управление через интерфейс командной строки;

- мониторинг и конфигурирование УСП «Корунд» по протоколу SNMP.

- удаленное подключение к коммутатору по протоколу http и управление через Web-интерфейс.

Список команд CLI, их назначение и формат приведены в «Приложении А. Описание команд управления коммутаторов Корунд»

### **4.1.1. Подключение к УСП «Корунд» по протоколу telnet или ssh**

<span id="page-22-2"></span>Конфигурирование УСП «Корунд» возможно через сетевое IP подключение. В тестовых целях управляющий компьютер может быть подключен непосредственно к порту Ethernet на передней панели. По умолчанию УСП «Корунд» имеет IP-адрес – 192.168.0.8. Для запуска программы управления необходимо выполнить следующие действия:

- 1. Подключить порт Ethernet к коммутатору или компьютеру.
- 2. Подать питание на УСП Корунд.
- 3. Запустить на компьютере Telnet-клиент c IP-адресом коммутатора командой **telnet 192.168.0.8**.

#### **Внимание!**

**а) Управляющий компьютер должен принадлежать той же подсети, то есть иметь IP-адрес 192.168.0.ХХХ. Адрес компьютера не должен совпадать с адресом коммутатора.**

**б) Команду запуска программы вводить не менее чем через 1 минуту после подачи питания. При отсутствии ответа повторить команду.**

4. После установки связи будет запрошен логин и пароль, как показано на рисунке 4.1. По умолчанию: angtel login – **admin**; Password - **admin**. Данный пароль и логин справедлив и при консольном подключении.

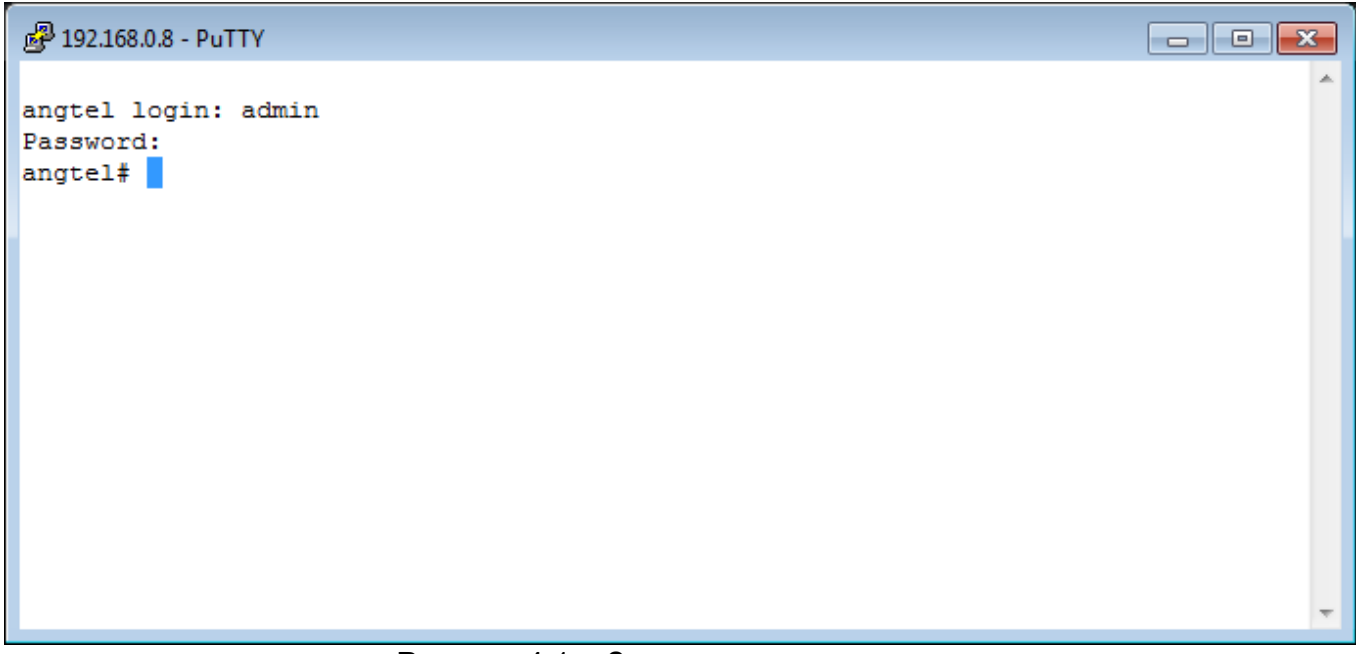

5. Для подсказки набрать **?.** После этого на экране появится полный список команд, как показано на рисунке 4.2. По каждой команде можно вызвать справку набрав **"<имя команды> ?"**. Команды можно дополнять с помощью клавиши **Tab**.

| 图 192.168.0.8 - PuTTY                                                                                                    | 1 o<br>$\Box$                                                                                                    |  |
|----------------------------------------------------------------------------------------------------|----------------------------------------------------------------------------------------------------|--|
| angtel login: admin<br>Password:<br>angle1#<br>delete<br>edit<br>exit<br>help<br>load<br>quit<br>reboot<br>save<br>show<br>state<br>sysupgrade<br>angle 1# | Delete active configuration and use factory defaults<br>Edit configuration<br>Exit from current mode<br>Show available commands<br>Load configuration from flash memory<br>Disconnect<br>Reboot device<br>Save configuration to flash memory<br>Show configuration<br>Show current state<br>Upgrade system firmware |  |
|                                                                                                    |                                                                                                    |  |

Рисунок 4.2 – Вывод команды

#### **4.1.2 Консольное подключение к УСП Корунд**

<span id="page-23-0"></span>Соединение УСП «Корунд» с управляющим компьютером осуществляется с помощью модемного кабеля связи типа «оконечное оборудование данных (ООД) – аппаратура канала данных (АКД)» интерфейса V.24/RS232, с девятиконтактным разъемом со стороны аппаратуры передачи данных (АКД). Схема кабеля с двумя вариантами разъемов подключения к компьютеру приведена на рисунке 4.3.

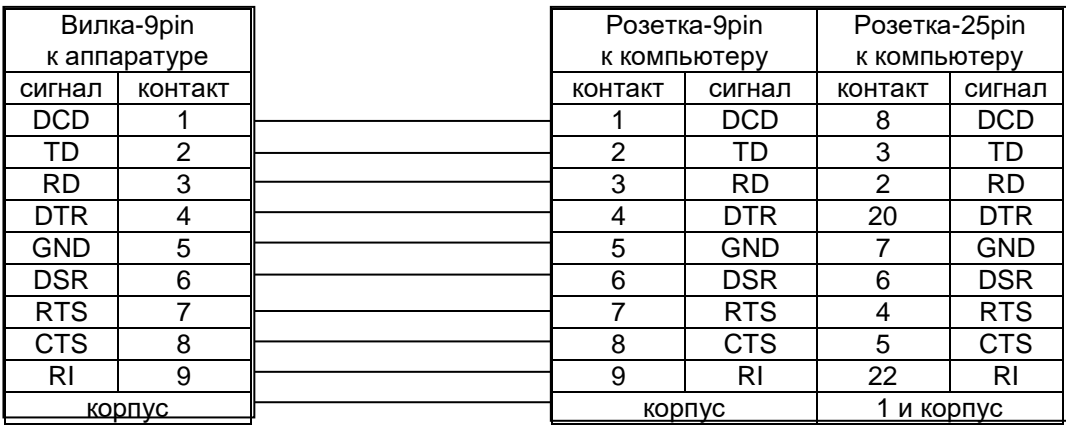

Рисунок 4.3 – Схема модемного кабеля типа «ООД – АКД». Сигналы готовности и квитирования не используются

Для того чтобы начать конфигурирование через консольный порт, необходимо установить эмулятор терминала. Ниже приведен пример работы с программой Putty.

Для начала конфигурирования через консольный порт выполнить следующие действия:

1. Подключить консольный порт УСП «Корунд» к компьютеру с помощью кабеля RS-232;

- 2. Подать питание на УСП Корунд;
- 3. Запустить программу Putty на компьютере;
- 4. Во вкладке Connection -> Serial ввести настройки согласно рисунку 4.4;

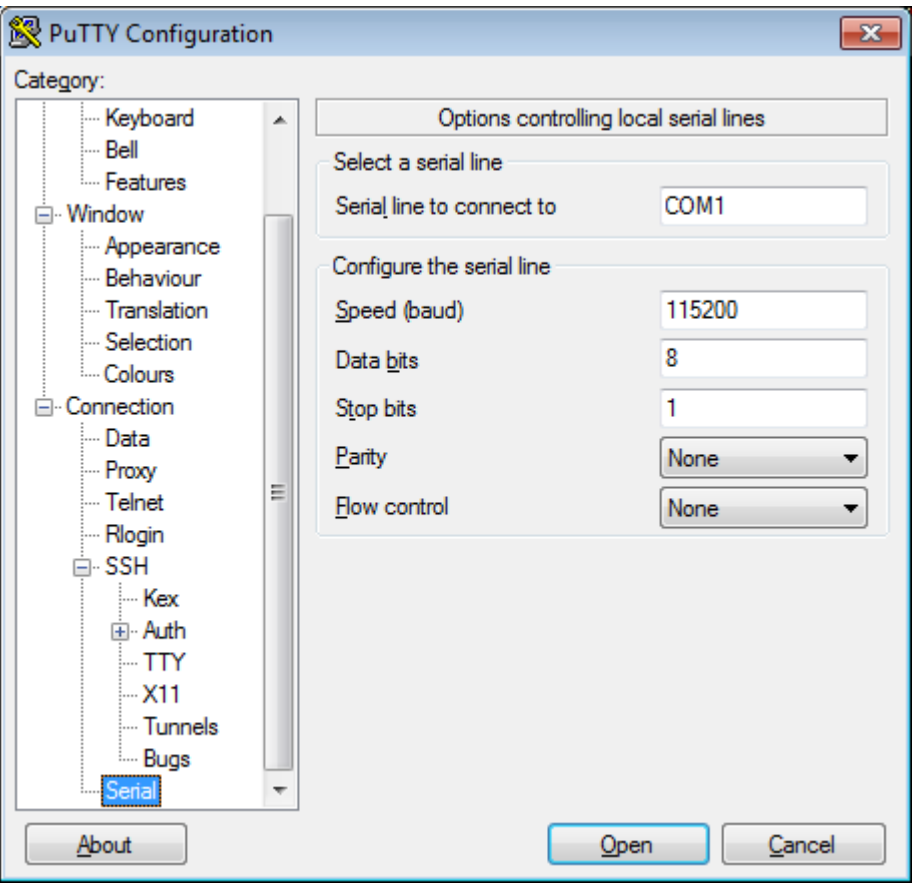

Рисунок 4.4 – Настройки параметров COM-порта

| Скорость           | 115200 |  |
|--------------------|--------|--|
| Биты данных        | 8      |  |
| Четность           | Нет    |  |
| Стоповые биты      |        |  |
| Управление потоком | Нет    |  |

5. Открыть сессию управления по консольному порту во вкладке Session -> Open, как показано на рисунке 4.5.

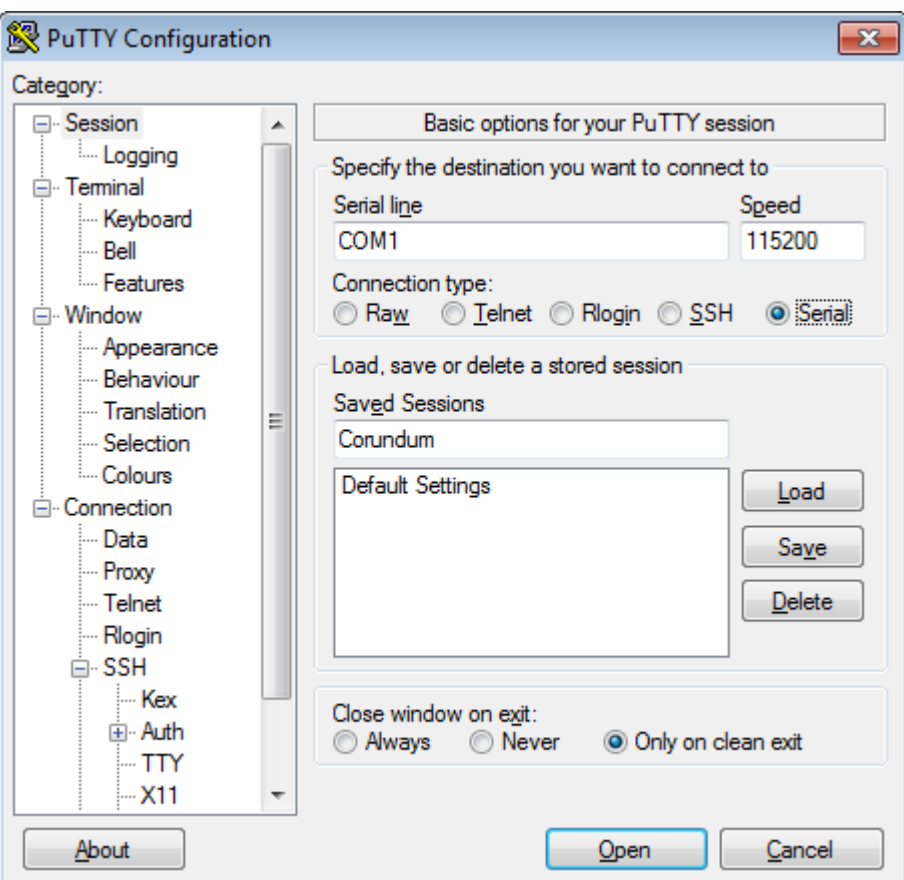

Рисунок 4.5 – Окно открытия сессии управления через СОМ-порт

#### 4.1.3 Мониторинг и конфигурирование УСП «Корунд» по протоколу **SNMP**

<span id="page-25-0"></span>Мониторинг конфигурирование УСП «Корунд» протоколу  $M$  $\overline{a}$ **SNMP** осуществляется с помощью клиентского приложения (SNMP менеджера). В управляющую программу должны быть загружены базы управляющей информации (MIB), в которых хранятся переменные, описывающие свойства управляемого объекта. Перечень поддерживаемых стандартных и проприетарных баз \*.mib находится на диске в комплекте поставки.

УСП «Корунд» поддерживают следующие версии протокола SNMP:

- SNMPv1, SNMPv2c, SNMPv3.

Для настройки отправки SNMP Trap необходимо в CLI (логин: admin; пароль: admin) необходимо ввести следующие команды с параметрами сети пользователя:

edit snmp

host <ip-address-snmp-manager> trap version 2c <community-string>

<span id="page-25-1"></span>Подробное руководство по настройке SNMP приведено в описании команд управления коммутаторов Корунд.

#### 4.1.4. Подключение к УСП «Корунд» по протоколу http

Конфигурирование УСП «Корунд» возможно через Web-интерфейс с использованием Web Browser.

Для подключения к Web-интерфейсу необходимо выполнить следующие действия:

- 1. Подключить порт Ethernet к коммутатору или компьютеру.
- 2. Подать питание на УСП.
- 3. Запустить на компьютере Web Browser со следующим url http://192.168.0.8.

После установки связи будет запрошен логин и пароль. По умолчанию: angtel login - admin: Password - admin.

### <span id="page-26-0"></span>*4.2 Назначение портов*

### <span id="page-26-1"></span>**4.2.1 Порты УСП Корунд**

УСП «Корунд» содержит интерфейсы Ethernet типа RJ-45 (1), SFP-разъемы (2), интерфейс управления Console RS-232 типа DB-9 (3), разъемы внешних датчиков (4), клемма питания (5) и винт заземления (6), рисунок 4.6.

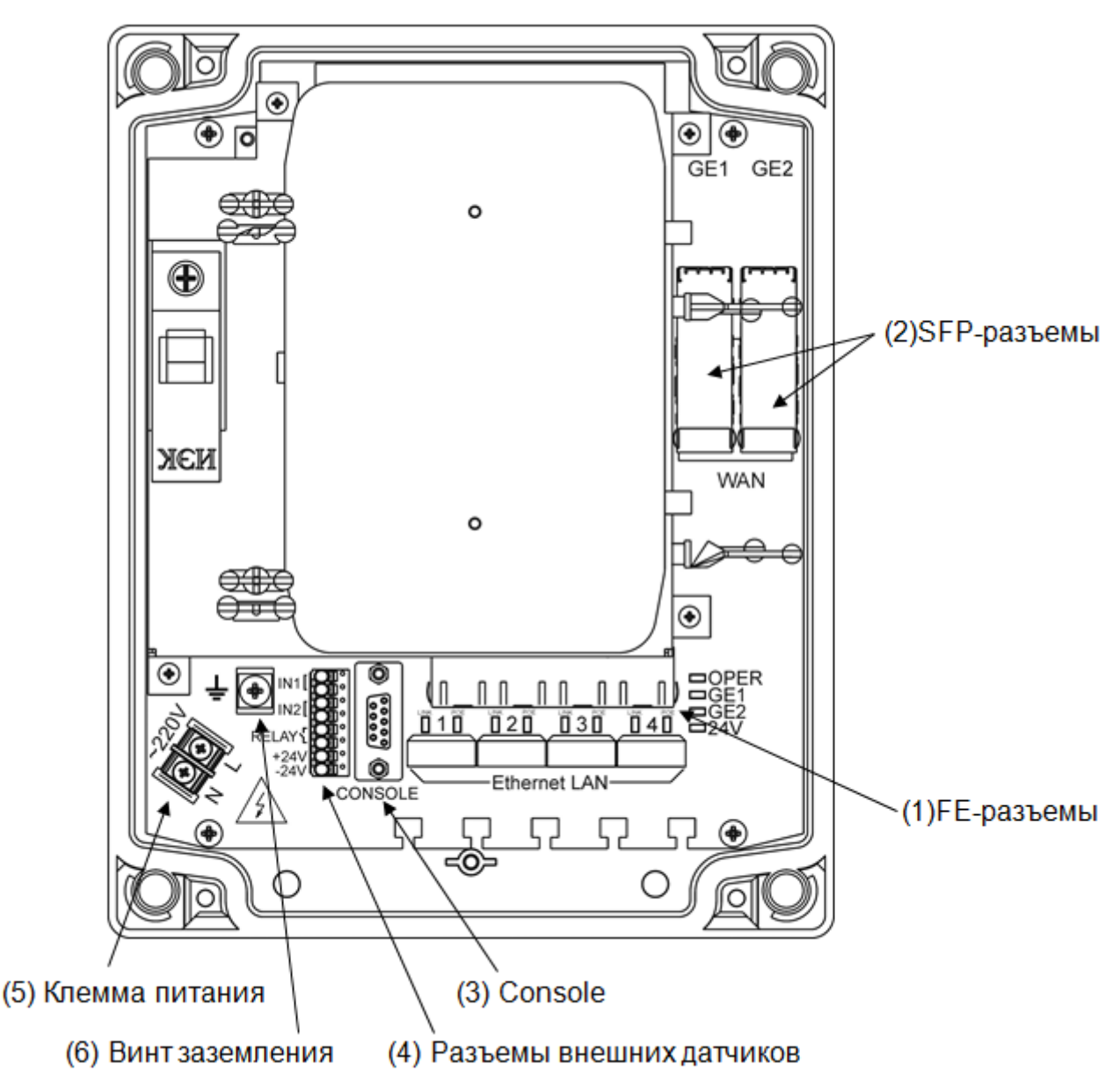

Рисунок 4.6. – Порты УСП Корунд

Разъемы интерфейса Ethernet типа RJ-45 (1) обеспечивают подключение устройств к сети и поддерживает стандарт Fast Ethernet, позволяющий осуществлять передачу данных на скорости 100 Мбит/с.

УСП «Корунд» поддерживает выдачу питания по технологии PoE/PoE+ через все разъемы RJ-45.

SFP-разъемы (2) предназначены для подключения оптического модуля приемопередатчика на скорости 1000 Мбит/с. УСП «Корунд» содержит один или два SFPразъема.

Интерфейс управления Console RS-232 типа DB-9 (3) предназначен для подключения к компьютеру прямым кабелем RS-232, без использования сигналов готовности. Возможна установка пароля на данный интерфейс.

Разъемы внешних датчиков (4) позволяют опционально подключать до двух датчиков типа «сухой контакт». Схема подключения представлена на рисунке 4.7.

Следует учитывать, что при использовании УСП с ИБП входы датчика IN1 подключены и используются для мониторинга работы от АКБ. При включенной отправке SNMP Trap и пропадании сетевого напряжения будет высылаться сообщение об изменении состояния входа digin-1 с open на closed.

Клемма питания (5) предназначена для подачи питающего напряжения 220 В на УСП Корунд.

Винт заземления (6) служит для заземления устройства.

#### <span id="page-27-0"></span>*4.3 Назначение и состояние индикаторов*

Значения состояний индикаторов для УСП «Корунд» представлены на рисунке 4.7. и в таблице 4.1.

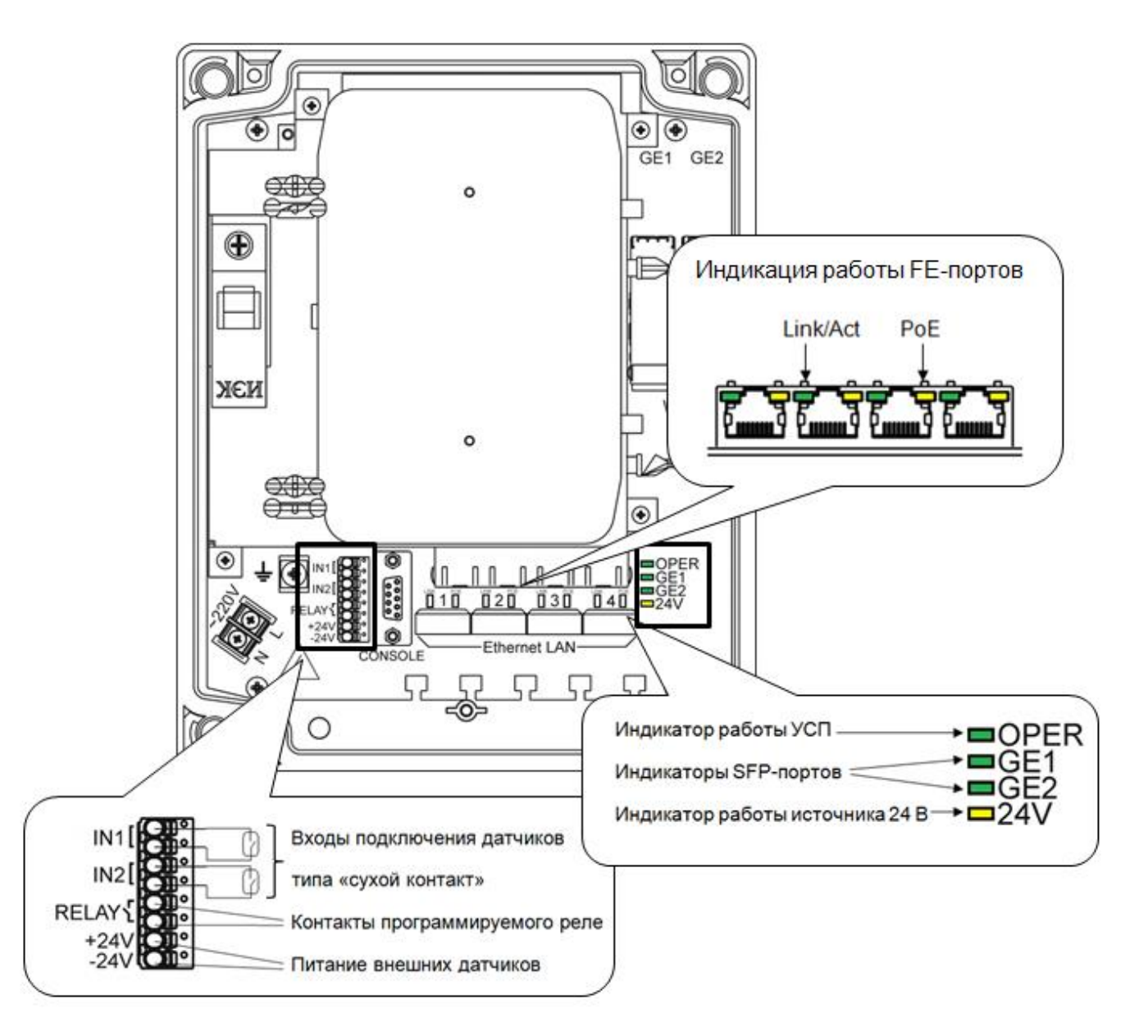

Рисунок 4.7 – Элементы индикации и управления УСП Корунд. Схема подключения датчиков типа «сухой контакт»

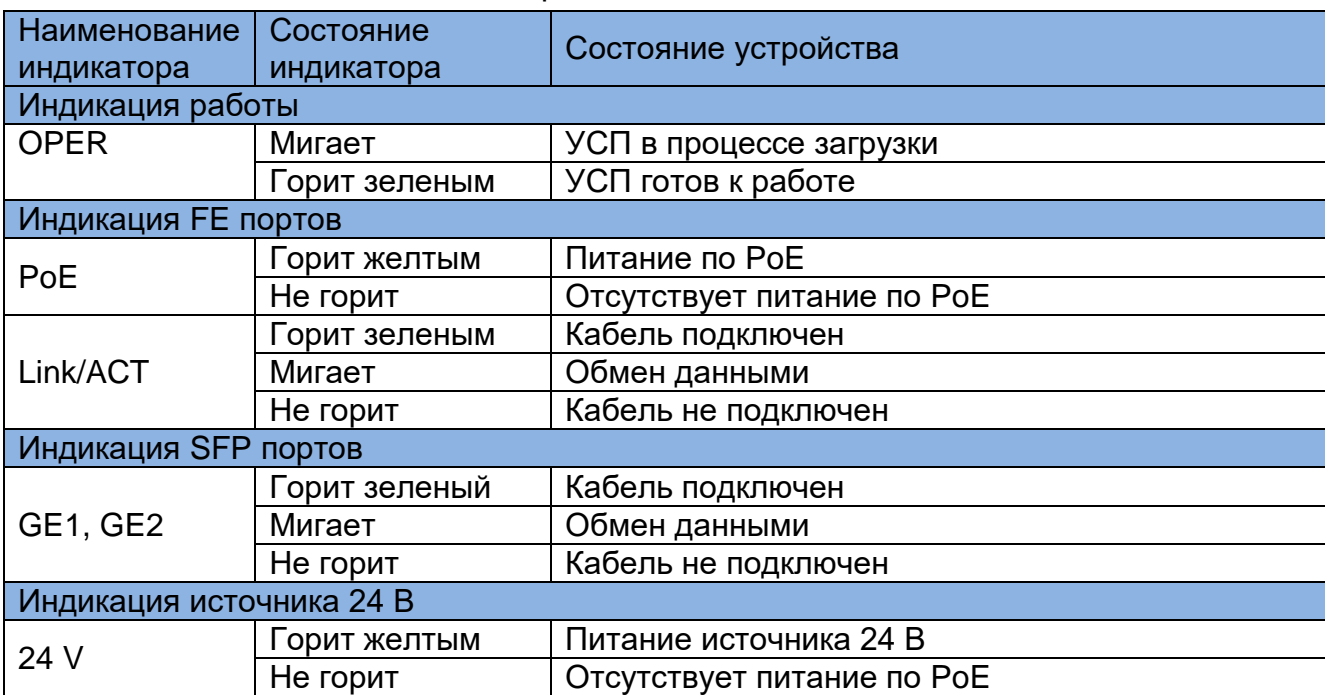

#### Таблица 4.1 – Состояние индикаторов

### <span id="page-28-0"></span>4.4 Подача питания РоЕ повышенной мощности - High PoE

УСП Корунд, имеющий схему выдачи РоЕ типа «АВ» может использоваться для подключения устройств по технологии High PoE (до 60Вт). При этом к существующим источникам fe1, fe2, fe3, fe4 добавляются источники РоЕ, обозначаемые в интерфейсе командной строки как fe5, fe6, fe7, fe8. Таким образом, каждому интерфейсу Ethernet соответствуют два источника:

- Ethernet  $\text{top}$  1 fe1  $\text{u}$  fe5.
- Ethernet  $\text{top } 2 \text{fe } 2$   $\mu$  fe<sub>6</sub>.
- Ethernet  $n$ opt  $3 \text{fe3}$   $n \text{ fe7}$ ,
- Ethernet  $n$ opt 4 fe4  $n$  fe8.

Источники fe1, fe2, fe3, fe4 выдают РоЕ по свободным парам (тип В, рис.2.4), а fe5, fe6, fe7, fe8 по сигнальным (тип А, рис.2.3). Каждый из источников независимо может выдавать до 30Вт в соответствии с IEEE 802.3at, и в сумме обеспечивать питаемое устройство мощностью до 60Вт.

Следует учитывать, что суммарная мощность РоЕ ограничивается бюджетом мощности входного источника питания и не может превышать значений, указанных в таблице 2.2. При превышении предельной мощности УСП отключится и перезапустится.

Согласно заводским установкам работа всех источников fe1... fe8 разрешена в соответствии со стандартом IEEE 802.3at с детектированием и классифицированием нагрузки, что соответствует команде poe mode auto.

Если питаемое устройство (PD) не поддерживает режим совместной подачи питания по типам А и В, то необходимо отключать дополнительные источники соответствующими командами. Например, для переключения Ethernet порта 1 в режим подачи питания по схеме В надо отключить источник fe5 следующими командами: interface fe5

### poe mode shutdown

Для переключения Ethernet порта 2 в режим подачи питания по схеме А надо отключить источник fe2 следующими командами:

interface fe2

#### poe mode shutdown

### <span id="page-29-0"></span>*4.5 Подключение УСП «Корунд»*

### <span id="page-29-1"></span>**4.5.1 Подключение питающего напряжения**

*Внимание! Перед подачей питающего напряжения необходимо подключить защитное заземление через клемму или винт, обозначенные соответствующим знаком, согласно рисунку 4.6.*

Для УСП «Корунд» подключение питающего напряжения осуществляется подключением сетевого кабеля через разъем питания 220 В.

#### <span id="page-29-2"></span>**4.5.2 Подключение портов**

Порты интерфейсов Fast Ethernet соединяется с оконечным оборудованием с помощью 4-парного кабеля типа UTP категории 5. Для кабеля на неэкранированных витых парах в качестве разъема используется 8-контактный разъем RJ45 категории 5. Разъемы на концах кабеля обжимаются согласно *EIA/TIA-568A* или *EIA/TIA-568B.*

*Внимание! Сетевой интерфейс выполнен по типовой схеме и предполагает размещение соединяемых устройств в пределах одного здания с подключением к контуру заземления.*

*В противном случае воздействие высоковольтных грозовых или индустриальных помех может привести к выходу аппаратуры из строя!*

*Руководство по эксплуатации ЯКГШ.465615. 003-03.01 РЭ*

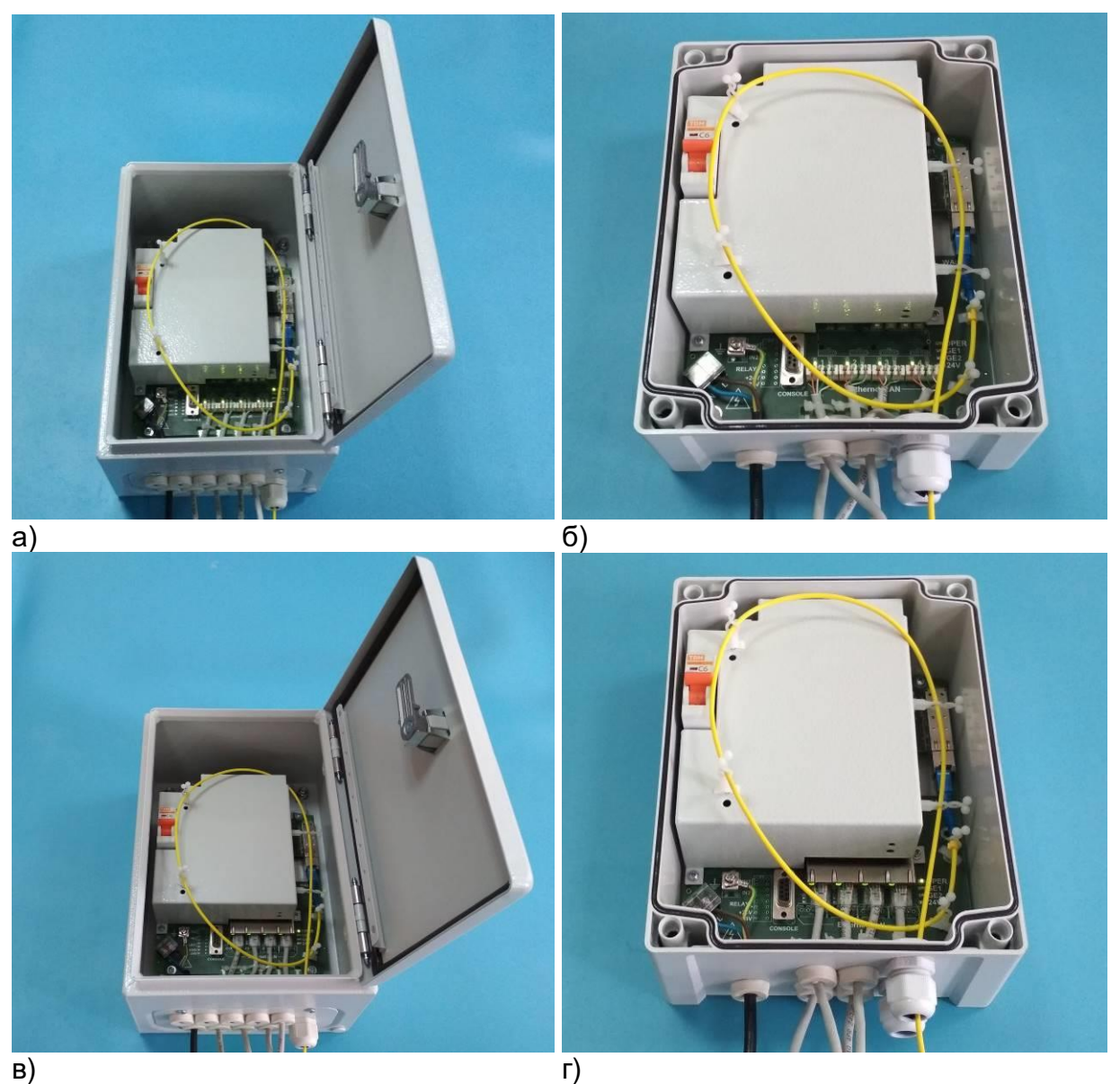

Рисунок 4.8 – Пример монтажа: а) Корунд-1о-4Е4Р-0А1-ХМ; б) Корунд-1о-4Е4Р-0А1-ХХ; в) Корунд-1о-4Е4Р-0В-ХМ; г) Корунд-1о-4Е4Р-0В-ХХ

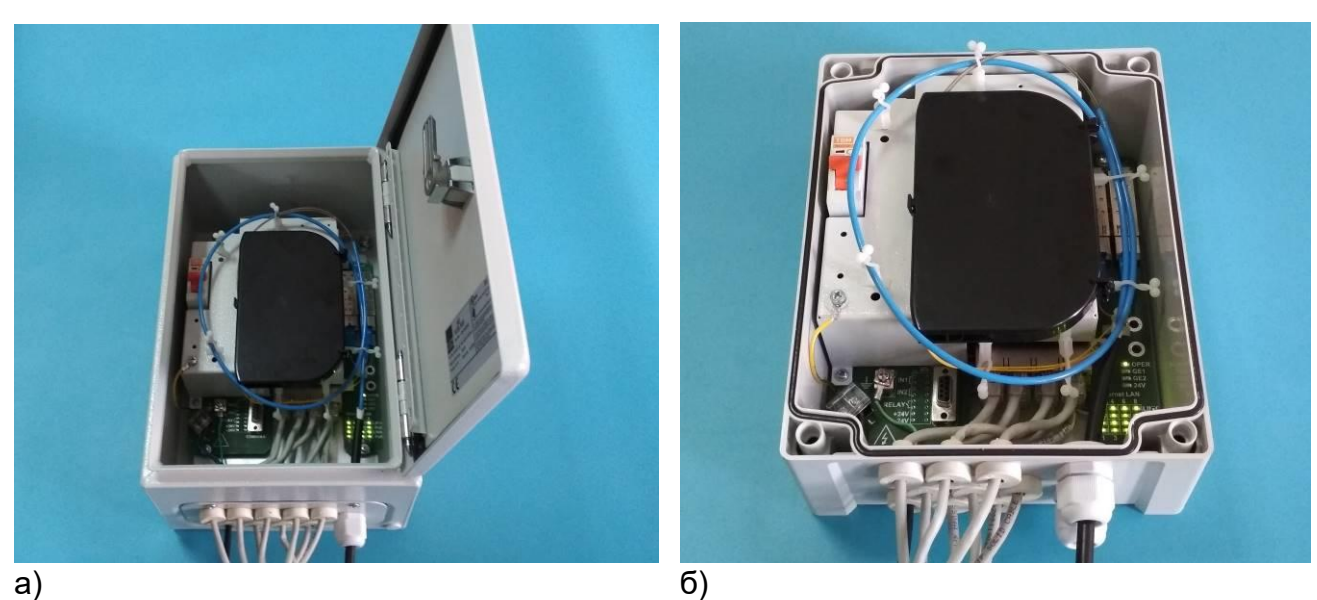

Рисунок 4.9 – Пример монтажа: а) Корунд-2о-8Е8Р-0ВВ-ХМ; б) Корунд-2о-8Е8Р-0ВВ-ХХ

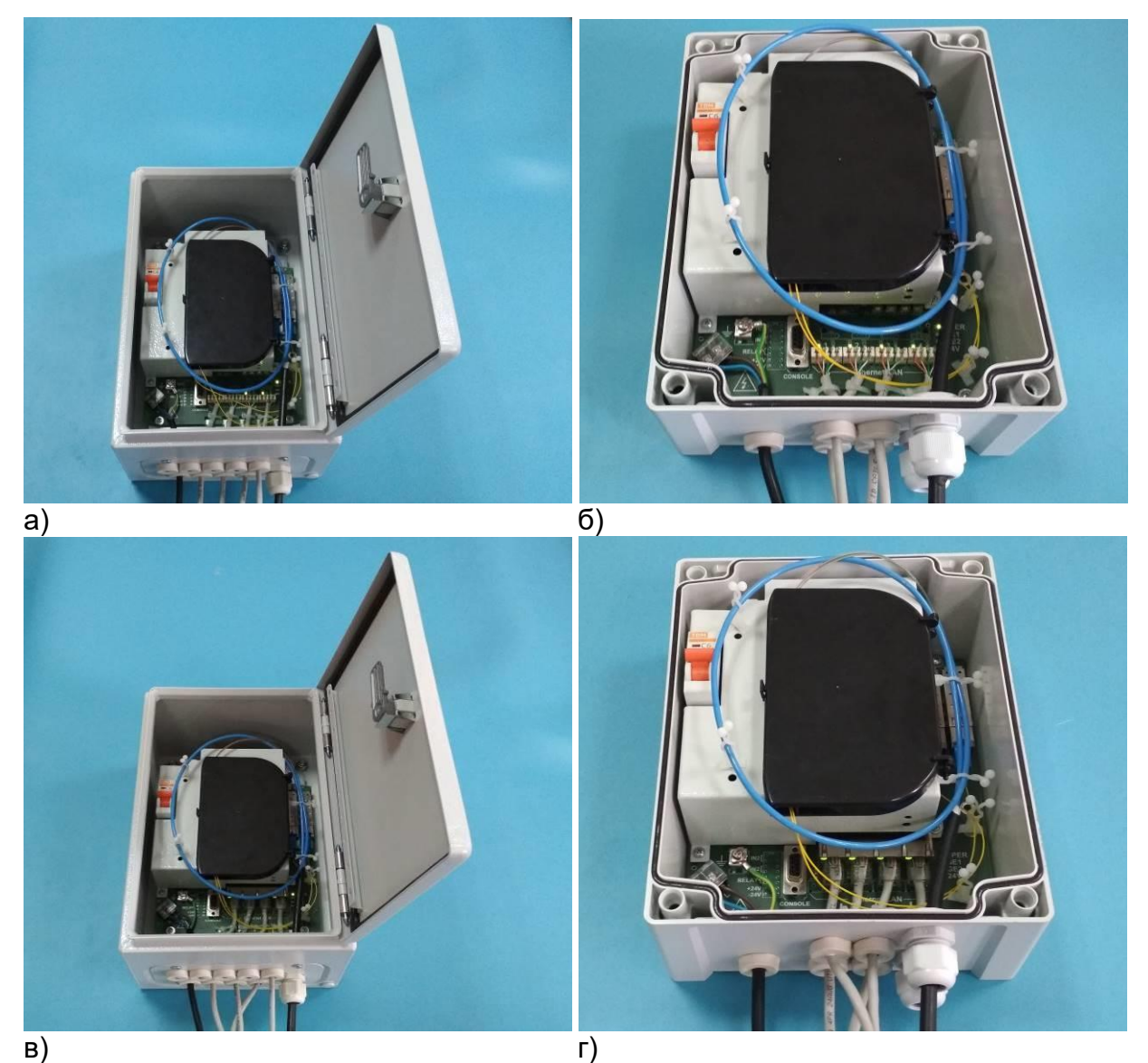

Рисунок 4.10 – Пример монтажа: а) Корунд-2о-4Е4Р-0А1-ХМ; б) Корунд-2о-4Е4Р-0А1-ХХ; в) Корунд-2о-4Е4Р-0В-ХМ; г) Корунд-2о-4Е4Р-0В-ХХ

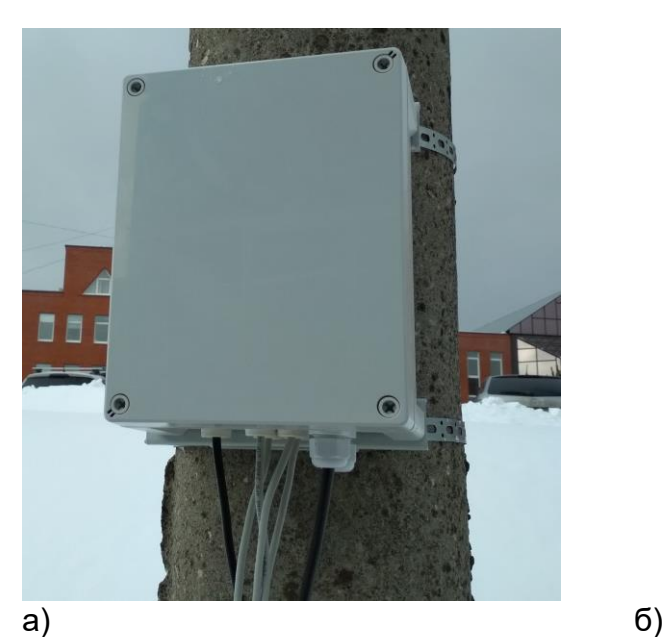

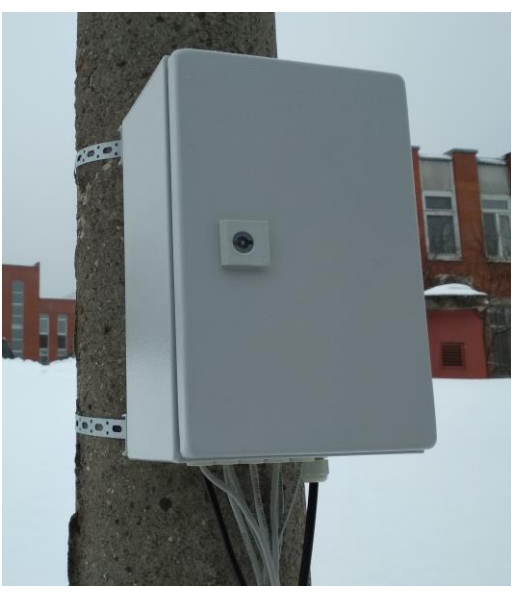

Рисунок 4.11 – Пример монтажа: а) Корунд-2о-4Е4Р-0А1-ХХ; б) Корунд-2о-4Е4Р-0В-ХМ на столбе

### <span id="page-32-0"></span>**5 Обслуживание и ремонт**

### <span id="page-32-1"></span>*5.1 Устранение возможных неисправностей*

### Таблица 5

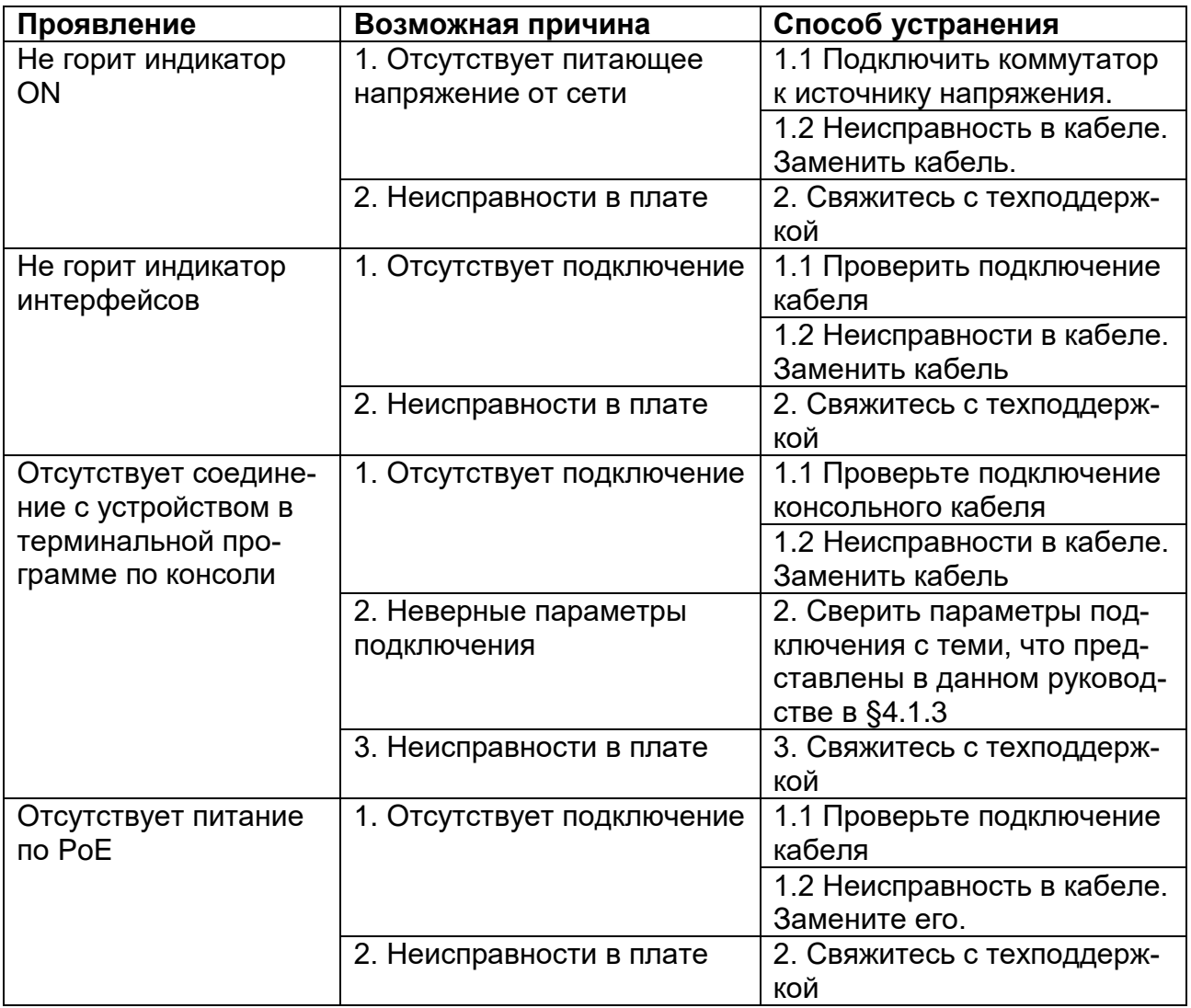

*При возникновении неисправностей, не описанных в таблице 5, свяжитесь с техподдержкой.*

### <span id="page-33-0"></span>**6 Маркировка**

Товарный знак предприятия-изготовителя наносится на боковую часть корпуса.

Децимальный номер, порядковый номер и дата изготовления наносятся на задней стенке корпуса.

### <span id="page-33-1"></span>**7 Указания мер безопасности**

К работе с аппаратурой допускаются лица, изучившие настоящую инструкцию, а также прошедшие местный инструктаж по безопасности труда.

К техническому обслуживанию, наладочным работам и ремонту допускается оперативно-ремонтный персонал, имеющий квалификационную группу по электробезопасности не ниже третьей.

Перед началом установки и во время эксплуатации аппаратура должна быть подключена к контуру заземления через винтовую клемму заземления, как показано на рисунке 4.2. Монтаж цепи заземления вести проводом ПВ-3(ПуГВ) желто-зеленого цвета сечением не менее 1,5 кв.мм длиной не более 3 метров.

Запрещается проводить монтаж и демонтаж коммутатора при подключенном питающем напряжении.

Во избежание поражения электрическим током запрещается подавать местное питание при снятой крышке коммутатора.

### <span id="page-33-2"></span>**8 Порядок установки**

УСП «Корунд» предназначены для размещения на ровной стене или на столбе с использованием дополнительного крепления.

Установку УСП на стене проводить в следующем порядке:

- Просверлить в стене или ином месте установки устройства 4 отверстия согласно крепежным размерам корпуса, рисунки 2.1 и 2.2. В отверстия рекомендуется установить дюбели.
- Закрепить УСП на стене с помощью шурупов или винтов.

#### *Внимание! Для исключения попадания влаги в корпус, герметизирующие патрубки (гермовводы) должны быть направлены вниз!*

Закрепление корпуса строго нужно производить по всем четырем крепежным отверстиям корпуса во избежание его механического повреждения в ходе эксплуатации.

Установку УСП на столбе проводить в следующем порядке:

Продеть монтажную ленту через планки на задней стенке корпуса.

 Закрепить на необходимой высоте столба, затянув ленту и закрепив соответствующим замком для монтажных лент, рисунок 4.11.

### <span id="page-34-0"></span>**9 Подготовка к работе**

Подготовку к работе проводить в следующем порядке:

- Закрепить УСП «Корунд» к стене или на столбе.
- Выполнить защитное заземление устройства. Это нужно сделать прежде, чем на устройство будет подано питающее напряжение. Заземление необходимо выполнять изолированным многожильным проводом. Правила устройства заземления и сечение заземляющего провода должны соответствовать требованиями ПУЭ. *Надежное заземление является абсолютно необходимым условием для надежной работы коммутатора.*
- Если предполагается подключение компьютера или иного оборудования к консольному порту УСП «Корунд», это оборудование также должно быть надежно заземлено.
- Подключить питание от сети 220 В к соответствующей клемме.
- Убедиться в штатной подаче питания и в правильности начального состояния УСП «Корунд» по состоянию его световых индикаторов согласно таблице 4.1.

### <span id="page-34-1"></span>**10 Порядок работы**

- Подать питание на УСП «Корунд».
- После включения системы индикаторы на передней панели устройства показывают состояние системы в процессе начала работы.
- Проверить работу интерфейсов.

### <span id="page-35-0"></span>**11 Указания по эксплуатации**

Эксплуатация оборудования должна осуществляться в соответствии с настоящим руководством по эксплуатации.

Аппаратура пригодна для круглосуточной непрерывной работы и не требует проведения профилактических работ и постоянного присутствия персонала.

### <span id="page-35-1"></span>**12 Транспортировка и хранение**

Транспортирование аппаратуры потребителю осуществляется всеми видами транспорта на любое расстояние в условиях температуры окружающего воздуха от минус 50°С до +50°С и влажности воздуха до 95% с защитой от прямого попадания атмосферных осадков и пыли.

Расстановка и крепление груза в транспортных средствах должны обеспечивать устойчивое положение груза при транспортировании. Не допускается превышение допустимых механических и климатических факторов, согласно разделу 2.4.

В пределах города допускается транспортировать аппаратуру без специальной транспортной упаковки, но с обязательной защитой от пробоя статическим электричеством, атмосферных осадков и ударов при транспортировании.

При транспортировании воздушным транспортом приборы в транспортной таре должны размещаться в герметизированных отсеках.

Аппаратура выдерживает хранение в упаковке в складских помещениях при температуре от минус 50°С до +50°С, среднемесячном значении относительной влажности воздуха 80% при температуре +20°С. Допускается повышение влажности до 98% при температуре +25°С без конденсации влаги, но суммарно не более 1 месяца в год.

### <span id="page-36-0"></span>**13 Гарантии изготовителя**

Изготовитель гарантирует соответствие технических данных и характеристик оборудования, заявленного в данном документе, при соблюдении условий эксплуатации.

Гарантийный срок - 3 года. Дополнительные условия по технической поддержке поставке ЗиП и т.д. указываются в договоре о поставке (составляется по необходимости). Гарантийный срок прекращается, и гарантия не действует в следующих случаях:

- 1. Неисправность (включая повреждения поверхностей товара) возникла после передачи товара потребителю и вызвана неправильным и (или) небрежным обращением, неправильной транспортировкой, обслуживанием, использованием и (или) хранением товара покупателем;
- 2. Товар имеет дефекты, возникшие в результате ненадлежащих условий эксплуатации (короткие замыкания, перегрузки, механические, электрические и (или) тепловые повреждения, замятые контакты, трещины, сколы, следы ударов и (или) механического воздействия и т.д.);
- 3. Дефект стал результатом неправильной установки, подключения и (или) настройки товара, включая повреждения, вызванные подключением товара к источникам питания, не соответствующим стандартам параметров питающих, телекоммуникационных, кабельных сетей и других подобных внешних факторов;
- 4. Неисправность товара вызвана использованием встроенного программного обеспечения, которое не было одобрено производителем и не было опубликовано на официальном сайте производителя. Также на неисправности, вызванные нарушением техники обновления программного обеспечения товара или сбоя в процессе обновления, в частности, выключения питания или нажатия кнопки сброса во время процедуры обновления программного кода.
- 5. Были проведены любые адаптации и изменения с целью усовершенствования или расширения обычной сферы применения изделия, указанной в руководстве по эксплуатации.
- 6. При обнаружении следов ремонта сторонами, не имеющими авторизации производителя и (или) в случае обнаружения следов вскрытия товара (нарушение целостности гарантийных отметок, следы припоя и т.д.);
- 7. Изделие использовалось не по назначению или не в соответствии с руководством по эксплуатации.
- 8. Неисправность товара вызвана попаданием внутрь оборудования посторонних предметов, веществ, жидкостей, насекомых и т.д.;
- 9. Неисправность товара вызвана внешними факторами (дождь, снег, град, молния), вызвана обстоятельствами непреодолимой силы (пожар, наводнение, землетрясение и т.д.) или в результате случайных физических факторов (скачки напряжения в электрических сетях и т.д.);

После истечения гарантийного срока предприятие-изготовитель осуществляет платный ремонт по отдельному договору.

Производитель имеет право вносить в конструкцию системы изменения, не ухудшающие характеристик, приведенных в настоящем РЭ.

Производитель не несет ответственности за возможный вред, прямо или косвенно нанесенный людям, домашним животным или любому имуществу, если это произошло в результате использования товара не по назначению, несоблюдения правил и условий эксплуатации или хранения товара, умышленных или неосторожных действий потребителя или третьих лиц.